Dell™ PowerEdge™ R510 Systems

# Getting Started With Your System

系统使用入门 Memulai Dengan Sistem Anda はじめに 시스템시작하기

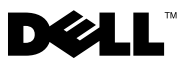

Dell™ PowerEdge™ R510 Systems

# Getting Started With Your System

Regulatory Model E12S Series and E13S Series

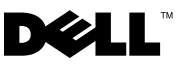

### Notes, Cautions, and Warnings

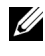

 $\mathbb Z$  NOTE: A NOTE indicates important information that helps you make better use of your computer.

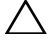

CAUTION: A CAUTION indicates potential damage to hardware or loss of data if instructions are not followed.

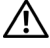

 $\Lambda$  WARNING: A WARNING indicates a potential for property damage, personal injury, or death.

Information in this document is subject to change without notice. © 2009 Dell Inc. All rights reserved.

Reproduction of these materials in any manner whatsoever without the written permission of Dell Inc. is strictly forbidden.

Trademarks used in this text: *Dell*, the *DELL* logo, and *PowerEdge* are trademarks of Dell Inc.; Intel and Xeon are registered trademarks of Intel Corporation in the U.S. and other countries; Microsoft, Hyper-V, Windows, and Windows Server are either trademarks or registered trademarks of Microsoft Corporation in the United States and/or other countries; Red Hat and Red Hat Enterprise Linux are registered trademarks of Red Hat, Inc. in the United States and other countries; SUSE is a registered trademark of Novell, Inc., in the United States and other countries; VMware and vSphere are registered trademarks or trademarks (the "Marks") of VMware, Inc. in the United States and/or other jurisdictions; Citrix and XenServer are trademarks of Citrix Systems, Inc. and/or more of its subsidiaries, and may be registered in the United States Patent and Trademark Office and in other countries.

Other trademarks and trade names may be used in this document to refer to either the entities claiming the marks and names or their products. Dell Inc. disclaims any proprietary interest in trademarks and trade names other than its own.

Regulatory Model E12S Series and E13S Series

\_\_\_\_\_\_\_\_\_\_\_\_\_\_\_\_\_\_\_\_

October 2009 P/N 6NKFK Rev. A00

### Installation and Configuration

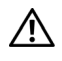

 $\bigwedge$  WARNING: Before performing the following procedure, review the safety instructions that came with the system.

### Unpacking the System

Unpack your system and identify each item.

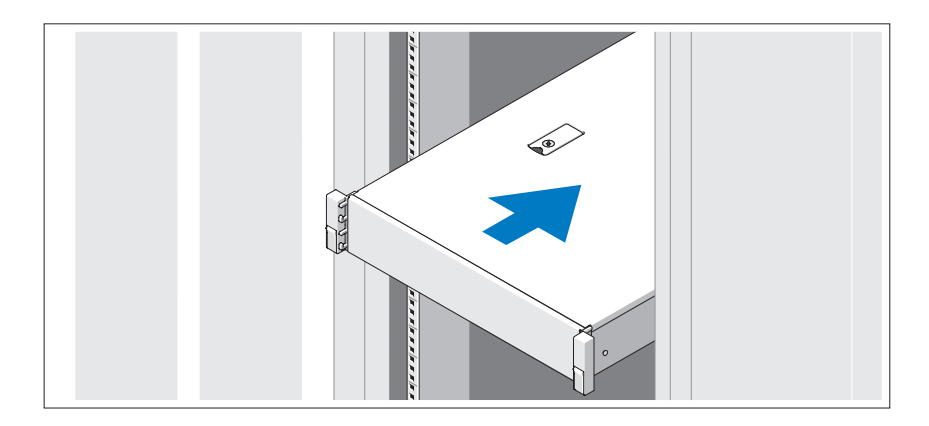

Assemble the rails and install the system in the rack following the safety instructions and the rack installation instructions provided with your system.

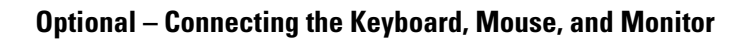

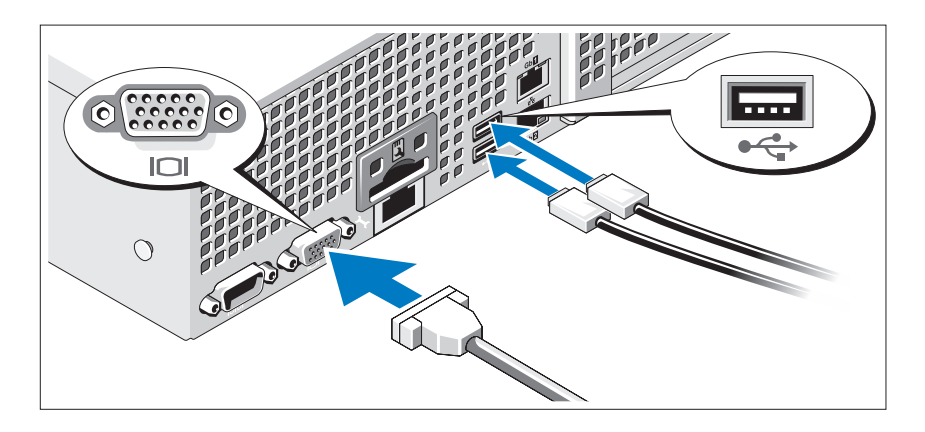

Connect the keyboard, mouse, and monitor (optional).

The connectors on the back of your system have icons indicating which cable to plug into each connector. Be sure to tighten the screws (if any) on the monitor's cable connector.

### Connecting the Power Cable(s)

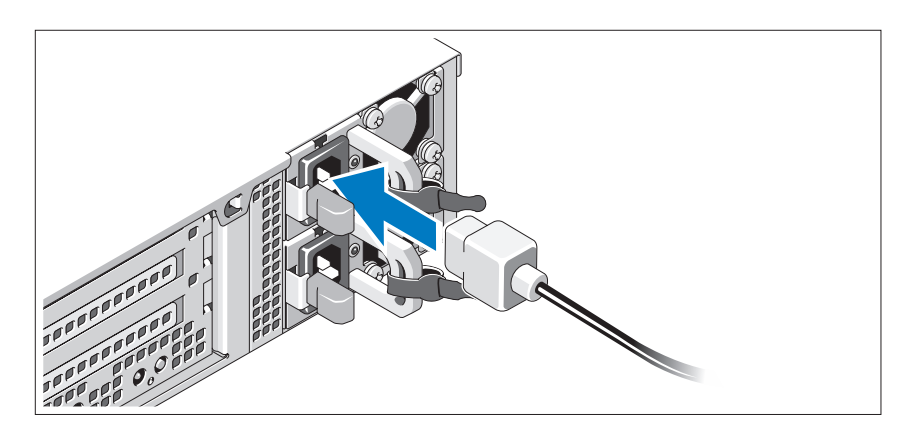

Connect the system's power cable(s) to the system and, if a monitor is used, connect the monitor's power cable to the monitor.

Securing the Power Cable(s)

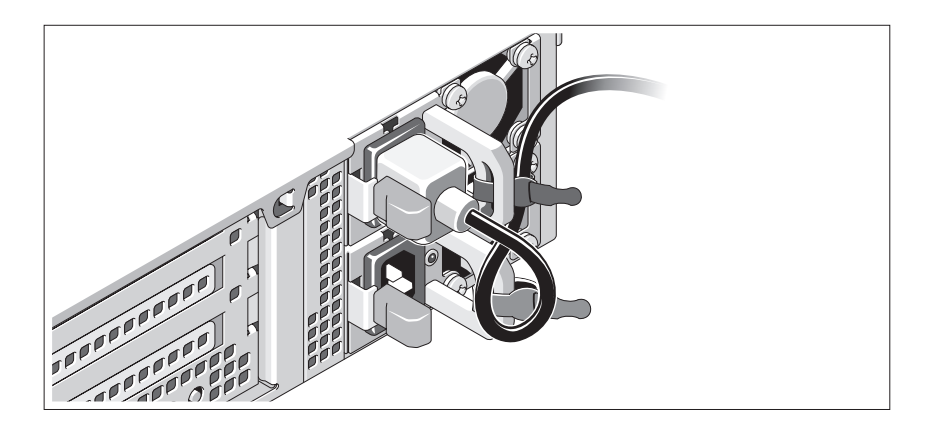

Bend the system power cable into a loop as shown in the illustration and secure the cable to the bracket using the provided strap. Plug the other end of the power cable into a grounded electrical outlet or a separate power source such as an uninterrupted power supply (UPS) or a power distribution unit (PDU).

### Turning On the System

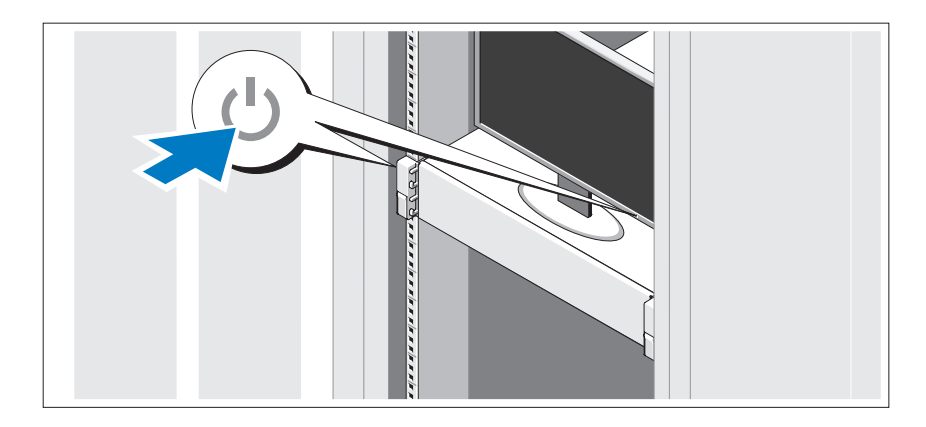

Press the power button on the system and the monitor. The power indicators should light.

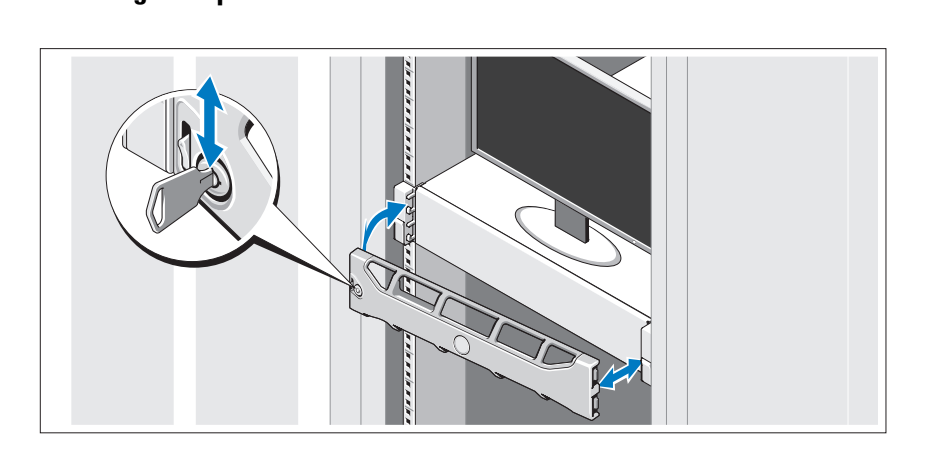

Install the bezel (optional).

### Complete the Operating System Setup

If you purchased a preinstalled operating system, see the operating system documentation that ships with your system. To install an operating system for the first time, see the installation and configuration documentation for your operating system. Be sure the operating system is installed before installing hardware or software not purchased with the system.

### Supported Operating Systems

 $\mathbb Z$  NOTE: For twelve–hard-drive systems with additional internal hard drives, it is recommended that you install the operating system on the internal hard drives in a RAID 1 configuration.

- Microsoft<sup>®</sup> Windows Server<sup>®</sup> 2008 Hyper-V<sup>™</sup> Standard (x64) Edition
- Microsoft Windows® Small Business Server 2008 Standard and Premium (x64) Editions
- Microsoft Windows Essential Business Server 2008 Premium (x86) Edition
- Microsoft Windows Essential Business Server 2008 Standard and Premium (x64) Editions
- Microsoft Windows Server 2008 Standard, Enterprise, and Datacenter (x64) Editions with SP2 with Hyper-V role enabled
- Microsoft Windows Web Server 2008 with SP2 with Hyper-V role enabled
- Microsoft Windows Server 2008 Standard and Enterprise (x86) Editions with SP2
- Microsoft Windows Web Server 2008 with SP2
- Microsoft Windows Server 2008 R2 Standard, Enterprise, and Datacenter (x64) Editions with Hyper-V role enabled
- Microsoft Windows Web Server 2008 R2 with Hyper-V role enabled
- Microsoft Windows HPC Server 2008 R2 (x64) Edition
- Microsoft Windows Server 2003 R2 Standard and Enterprise (x86) Editions with SP2
- Microsoft Windows HPC Server 2008 (x64) Edition

#### $\mathscr{A}$  NOTE: Not supported on twelve–hard-drive systems.

- Microsoft Windows Server 2003 R2 Standard, Enterprise, and Datacenter (x64) Editions with SP2
- Red Hat<sup>®</sup> Enterprise Linux<sup>®</sup> AS and ES (Version 4.8) (x86–64)
- Red Hat Enterprise Linux AS and ES (Version 4.8) (x86)
- Red Hat Enterprise Linux Server 5.3 (x86\_64)
- Red Hat Enterprise Linux Server 5.3 (x86)
- SUSE<sup>®</sup> Linux Enterprise Server 10 (x86–64) with SP3
- SUSE Linux Enterprise Server 11 (x86–64)
- VMware® vSphere™ ESXi Version 4.0

• VMware Virtual Infrastructure 3 ESXi Version 3.5 Update 4

**NOTE:** VMware Virtual Infrastructure 3 ESXi Version 3.5 Update 4 is not supported on twelve–hard-drive systems.

• Citrix® XenServer™ Enterprise (Version 5.5)

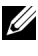

**20 NOTE:** Twelve–hard-drive systems support Citrix XenServer Enterprise (Version 6.0).

• Citrix Essentials for XenServer Enterprise (Version 5.5)

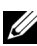

 $\mathbb Z$  **NOTE:** For the latest information on supported operating systems, see support.dell.com.

### Other Information You May Need

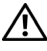

 $\bigwedge$  WARNING: See the safety and regulatory information that shipped with your system. Warranty information may be included within this document or as a separate document.

- The rack documentation included with your rack solution describes how to install your system into a rack.
- The Hardware Owner's Manual provides information about system features and describes how to troubleshoot the system and install or replace system components. This document is available online at support.dell.com/manuals.
- Any media that ships with your system that provides documentation and tools for configuring and managing your system, including those pertaining to the operating system, system management software, system updates, and system components that you purchased with your system.

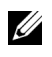

 $\mathbb Z$  NOTE: Always check for updates on support.dell.com/manuals and read the updates first because they often supersede information in other documents.

### Obtaining Technical Assistance

If you do not understand a procedure in this guide or if the system does not perform as expected, see your Hardware Owner's Manual. Dell™ offers comprehensive hardware training and certification. See www.dell.com/training for more information. This service may not be offered in all locations.

### Información de la NOM (sólo para México)

La información que se proporciona a continuación aparece en el dispositivo descrito en este documento, en cumplimiento de los requisitos de la Norma Oficial Mexicana (NOM):

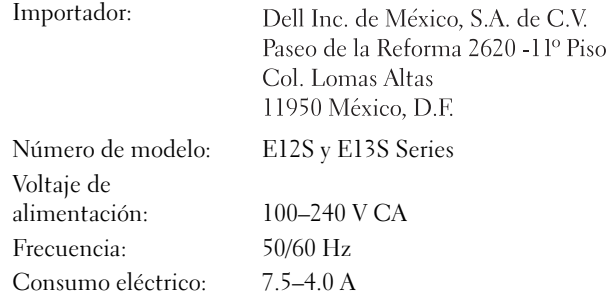

### Technical Specifications

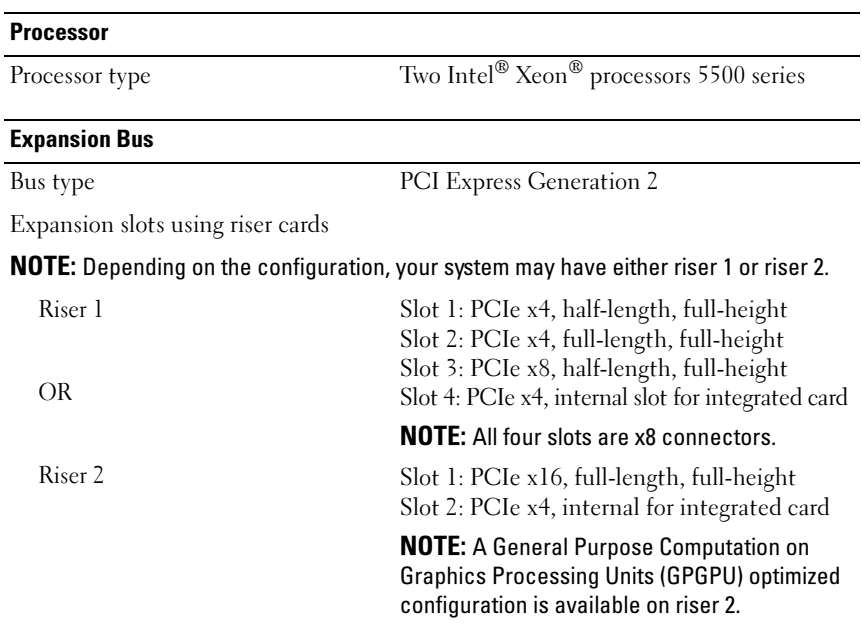

#### **Memory**

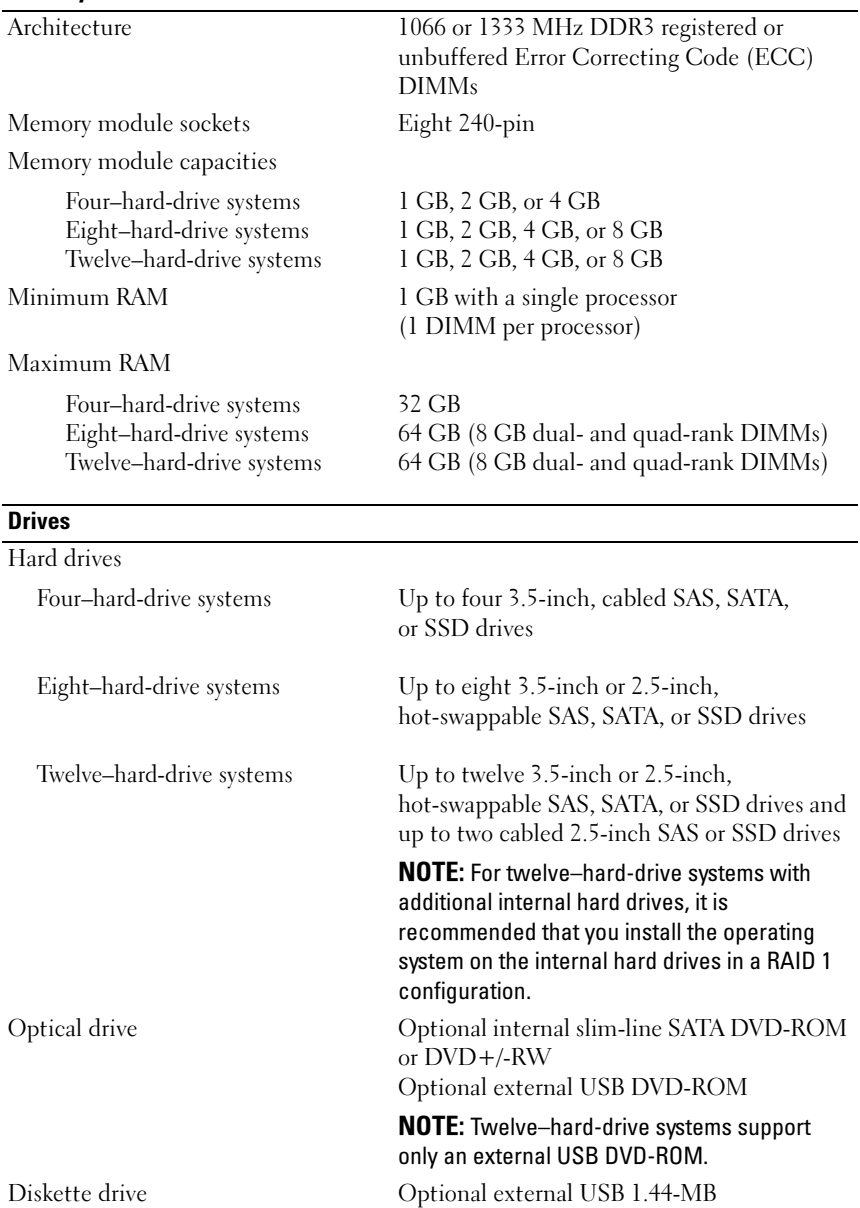

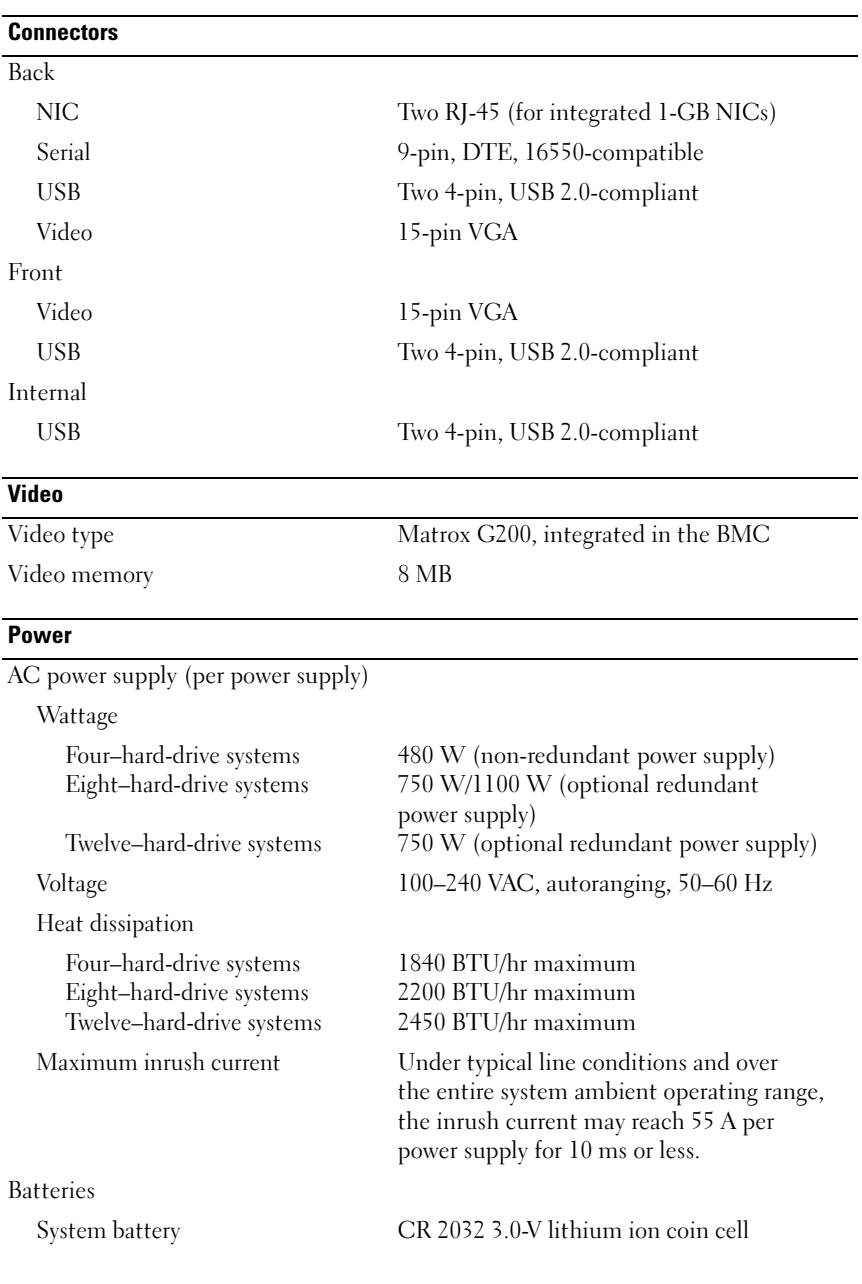

#### Physical

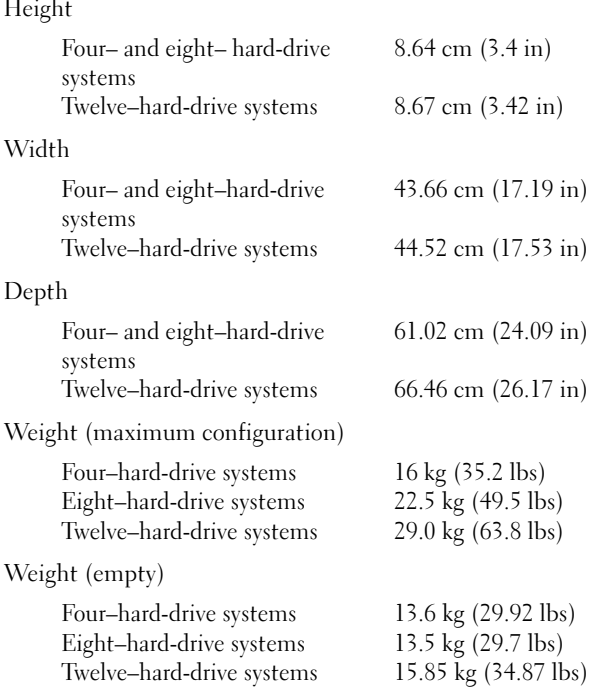

#### Environmental

NOTE: For additional information about environmental measurements for specific system configurations, see www.dell.com/environmental\_datasheets.

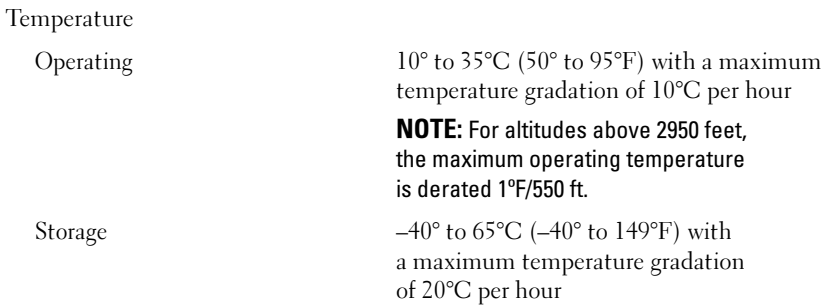

#### Environmental (continued)

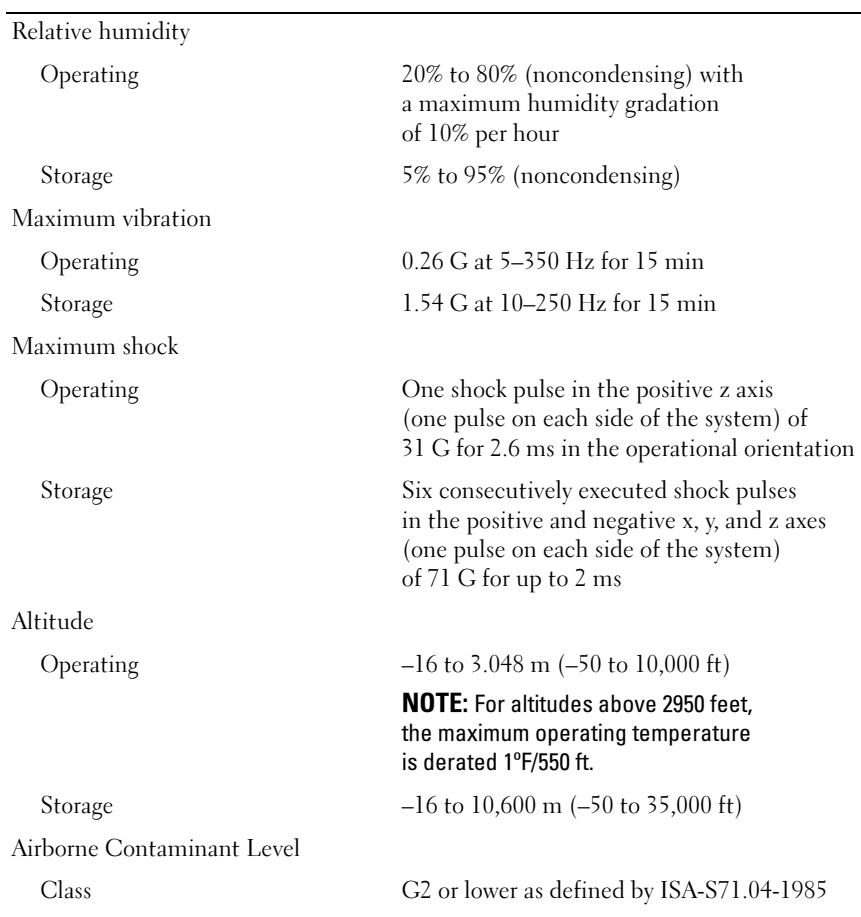

Dell™ PowerEdge™ R510 系统 系统使用入门

管制型号 E12S 系列和 E13S 系列

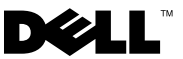

### 注、小心和警告

- 注: "注"表示可以帮助您更好地使用计算机的重要信息。
- \ 小心:"小心"表示如果不遵循说明,就有可能损坏硬件或导 致数据丢失。
- 警告: "警告"表示可能会造成财产损失、人身伤害甚至死亡。

本说明文件中的信息如有更改,恕不另行通知。 © 2009 Dell Inc. 版权所有,翻印必究。

\_\_\_\_\_\_\_\_\_\_\_\_\_\_\_\_\_\_\_\_

未经 Dell Inc. 书面许可,严禁以任何形式复制这些材料。

本说明文件中述及的其它商标和产品名称是指拥有相应商标和产品名称的公司或其制造 的产品。 Dell Inc. 对其它公司的商标和产品名称不拥有任何所有权。

#### 管制型号 E12S 系列和 E13S 系列

2009年10月 P/N 6NKFK Rev. A00

本文中使用的商标: Dell、 DELL 徽标和 PowerEdge 是 Dell Inc. 的商标; Intel 和 Xeon 是 Intel Corporation 在美国和其他国家 / 地区的注册商标; Microsoft、 Hyper-V、 Windows 和 Windows Server是 Microsoft Corporation 在美国和 / 或其他国家 / 地区的商标或注册商标; Red Hat 和 Red Hat Enterbrise Linux 是 Red Hat, Inc. 在美国和其他国家 / 地区的注册商标; SUSE 是 Novell, Inc., 在美国和其他国家 / 地区的注册商标; VMware 和 vSphere 是 VMware, Inc. 在美国和 / 或其他辖 区的注册商标或商标("标志"); *Citrix* 和 X*enServer* 是 Citrix Systems, Inc. 和 / 或其多个子公<br>司的商标,且可能已经在美国专利商标局及其他国家 / 地区注册。

### 安装和配置

 $\bigwedge$ 、警告:执行下列步骤之前,请阅读系统随附的安全说明。

### 打开系统包装

打开系统包装并识别每件物品。

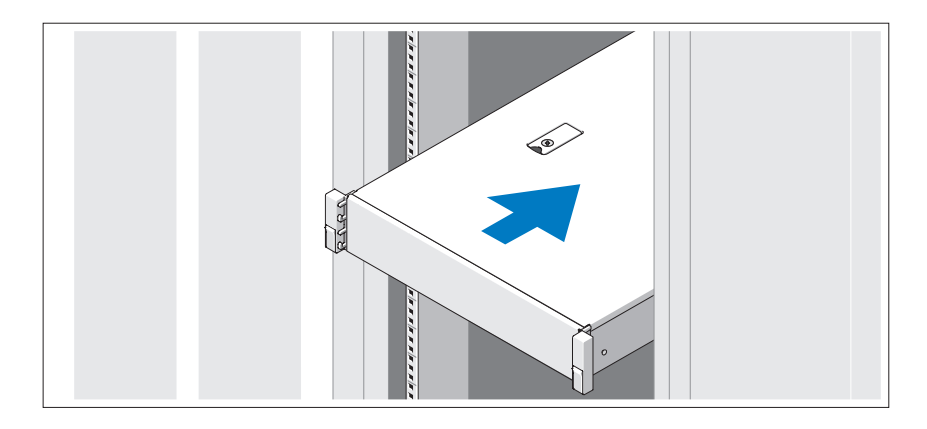

遵循系统随附的安全说明和机架安装说明,在机架中组装滑轨并安装系统。

#### 可选 连接键盘、鼠标和显示器

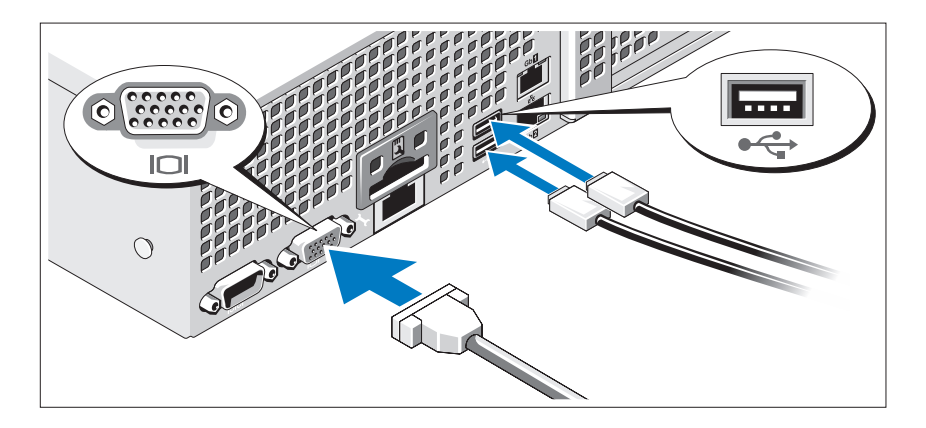

连接键盘、鼠标和显示器(可选)。

系统背面的连接器附有图标,指示要插入每个连接器的电缆。请确保拧紧显 示器电缆连接器上的螺钉(如果有)。

#### 连接电源电缆

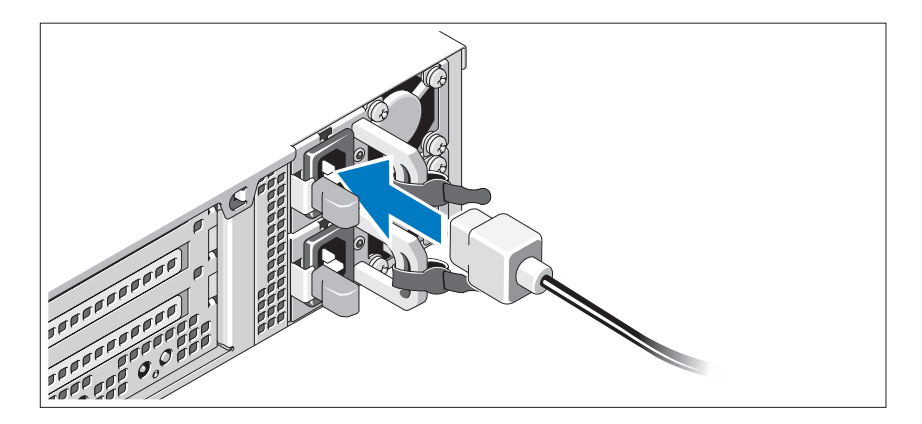

将系统电源电缆连接至系统,如果使用显示器,则将显示器电源电缆连接至 显示器。

### 固定电源电缆

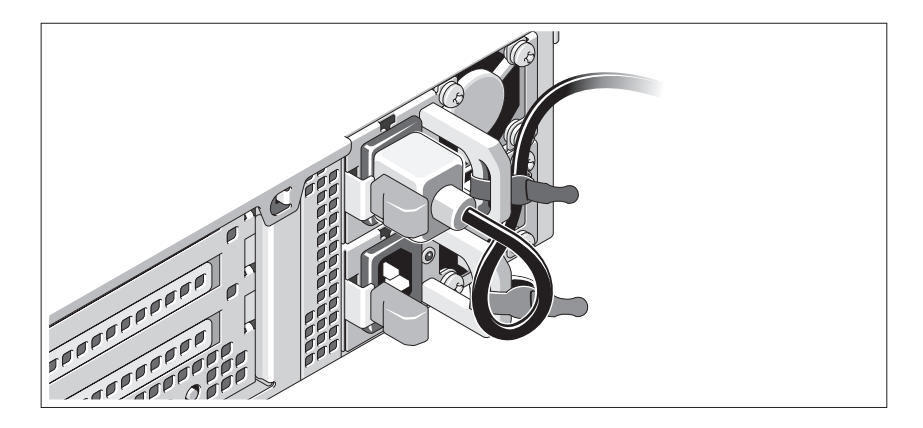

如图所示,将系统电源电缆弯曲成一个环状,并使用所提供的腕带将其固定 到支架。将电源电缆的另一端插入接地的电源插座或单独的电源,如不间断 电源设备 (UPS) 或配电装置 (PDU)。

### 开启系统

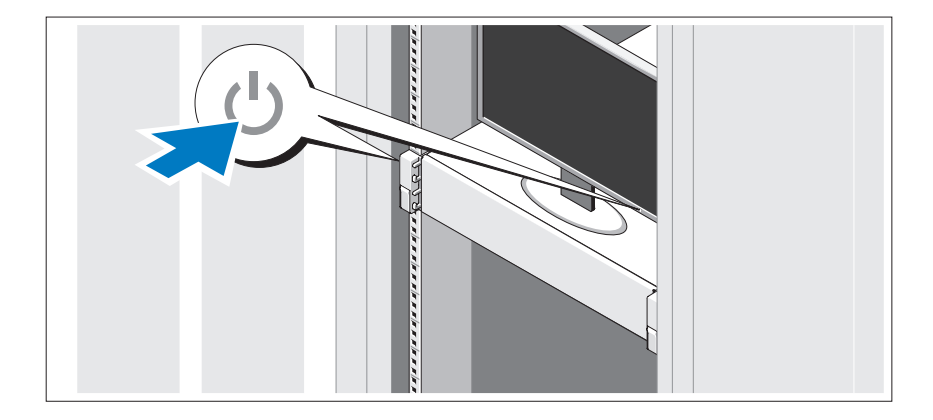

按下系统和显示器的电源按钮。电源指示灯将会亮起。

### 安装可选挡板

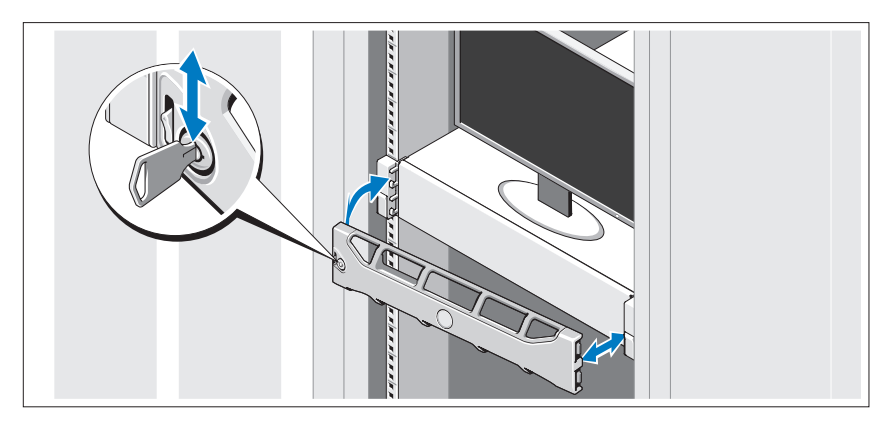

安装挡板(可选)。

### 完成操作系统安装

如果购买了预安装的操作系统,请参阅随系统提供的操作系统说明文件。 第一次安装操作系统时,请参阅操作系统的安装和配置说明文件。 请确保先安装操作系统,然后再安装未预装的硬件或软件。

### 支持的操作系统

**注**: 对于带有内部硬盘驱动器的十二个硬盘驱动器系统, 建议您在 RAID 1 配置中的内部硬盘驱动器上安装操作系统。

- Microsoft® Windows Server® 2008 Hyper-V™ (x64) 标准版
- Microsoft Windows® Small Business Server 2008 (x64) 标准版和高级版
- Microsoft Windows Essential Business Server 2008 (x86) 高级版
- Microsoft Windows Small Business Server 2008 (x64) 标准版和高级版
- 启用了 Hyper-V 角色的 Microsoft Windows Server 2008 (x64) 标准版、 企业版和 Datacenter 版(含 SP2)
- 启用了 Hyper-V 角色的 Microsoft Windows Web Server 2008(含 SP2)
- Microsoft Windows Server 2008 (x86) 标准版和企业版(含 SP2)
- Microsoft Windows Web Server 2008 (含 SP2)
- 启用了 Hyper-V 角色的 Microsoft Windows Server 2008 R2 (x64) 标准版、企业版和 Datacenter 版
- 启用了 Hyper-V 角色的 Microsoft Windows Web Server 2008 R2
- Microsoft Windows HPC Server 2008 R2 (x64) 版
- Microsoft Windows Server 2003 R2 (x86) 标准版和企业版(含 SP2)
- Microsoft Windows HPC Server 2008 (x64) 版

**么注:**在十二个硬盘驱动器系统上不受支持。

- Microsoft Windows Server 2003 R2 (x64) 标准版、企业版和 Datacenter 版 (含 SP2)
- Red Hat<sup>®</sup> Enterprise Linux<sup>®</sup> AS 和 ES (版本 4.8) (x86-64)
- Red Hat Enterprise Linux AS 和 ES (版本 4.8) (x86)
- Red Hat Enterprise Linux Server 5.3 (x86–64)
- Red Hat Enterprise Linux Server 5.3 (x86)
- SUSE<sup>®</sup> Linux Enterprise Server 10 (x86–64) (含 SP3)
- SUSE Linux Enterprise Server 11 (x86\_64)
- VMware<sup>®</sup> vSphere™ ESXi 版本 4.0
- VMware Virtual Infrastructure 3 ESXi 版本 3.5 更新 4

**■ 注:** VMware Virtual Infrastructure 3 ESXi 版本 3.5 更新 4 在十二个硬盘驱 动器系统上不受支持。

• Citrix<sup>®</sup> XenServer<sup>™</sup> Enterprise (版本 5.5)

**么注: 十二个硬盘驱动器系统可支持 Citrix XenServer Enterprise** (版本 6.0)。

• Citrix Essentials for XenServer Enterprise(版本 5.5)

 $\mathcal{U}$  注: 有关支持的操作系统的最新信息, 请访问 support.dell.com。

### 可能需要的其它信息

#### 警告:请参阅系统附带的安全与管制信息。保修信息可能包括在该说明文 件中,也可能作为单独的说明文件提供。

- 机架解决方案附随的机架说明文件介绍了如何将系统安装到机架中。
- 《硬件用户手册》提供了有关系统功能的信息,并说明了如何排除系 统故障以及安装或更换系统组件。可在 support.dell.com/manuals 在线 获取该说明文件。
- 系统随附的所有介质都提供了用于配置和管理系统的说明文件和 工具,包括与随系统购买的操作系统、系统管理软件、系统更新软件 以及系统组件相关的说明文件和工具。

 $\mathbb{Z}$  注: 请经常访问 support.dell.com/manuals 以获得更新, 并首先阅读这 些更新,因为这些更新通常会取代其它说明文件中的信息。

### 获得技术帮助

如果您对本指南中的步骤有疑问,或系统运行无法达到预期效果,请参阅 《硬件用户手册》。Dell™ 提供全面的硬件培训和认证。有关详情,请参阅 www.dell.com/training。此服务可能并非在所有地区都提供。

### 技术规格

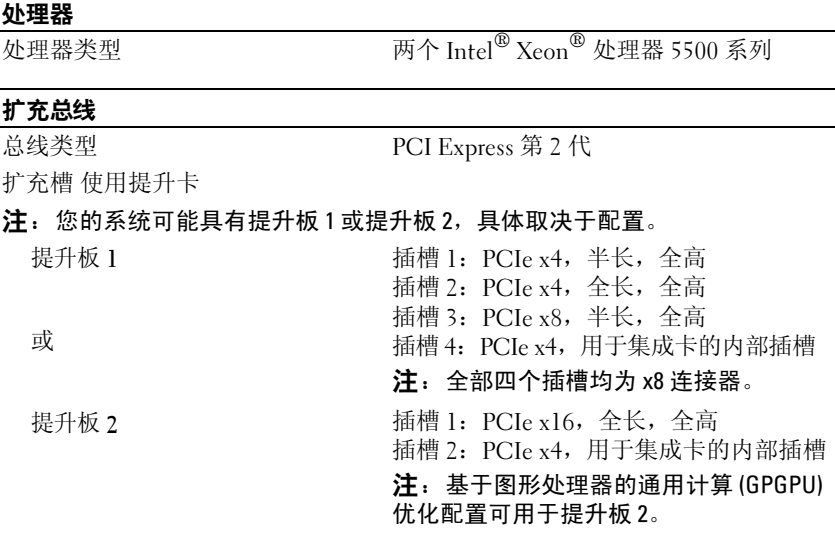

#### 内存

内存模块插槽 八个 240 针

内存模块容量

四个硬盘驱动器系统 八个硬盘驱动器系统 十二个硬盘驱动器系统

#### 最大 RAM

四个硬盘驱动器系统 八个硬盘驱动器系统 十二个硬盘驱动器系统

体系结构 1066 或 1333 MHz DDR3 注册或非缓冲错 误校正代码 (ECC) DIMM

1 GB、2 GB 或 4 GB 1 GB、2 GB、4 GB 或 8 GB 1 GB、2 GB、4 GB 或 8 GB 最小 RAM 1 GB, 带有单处理器 (每个处理器 1 DIMM)

32 GB

64 GB(8 GB 双列和四列 DIMM)

64 GB(8 GB 双列和四列 DIMM)

#### 驱动器

硬盘驱动器

四个硬盘驱动器系统

八个硬盘驱动器系统

十二个硬盘驱动器系统

至多四个 3.5 英寸、已连接电缆的 SAS、 SATA 或 SSD 驱动器

至多八个 3.5 英寸或 2.5 英寸、可热交换的 SAS、SATA 或 SSD 驱动器

至多十二个 3.5 英寸或 2.5 英寸、可热交换 的 SAS、SATA 或 SSD 驱动器, 以及至多两 个 2.5 英寸、已连接电缆的 SAS 或 SSD 驱 动器

注:对于带有内部硬盘驱动器的十二个硬 盘驱动器系统,建议您在 RAID 1 配置中的 内部硬盘驱动器上安装操作系统。

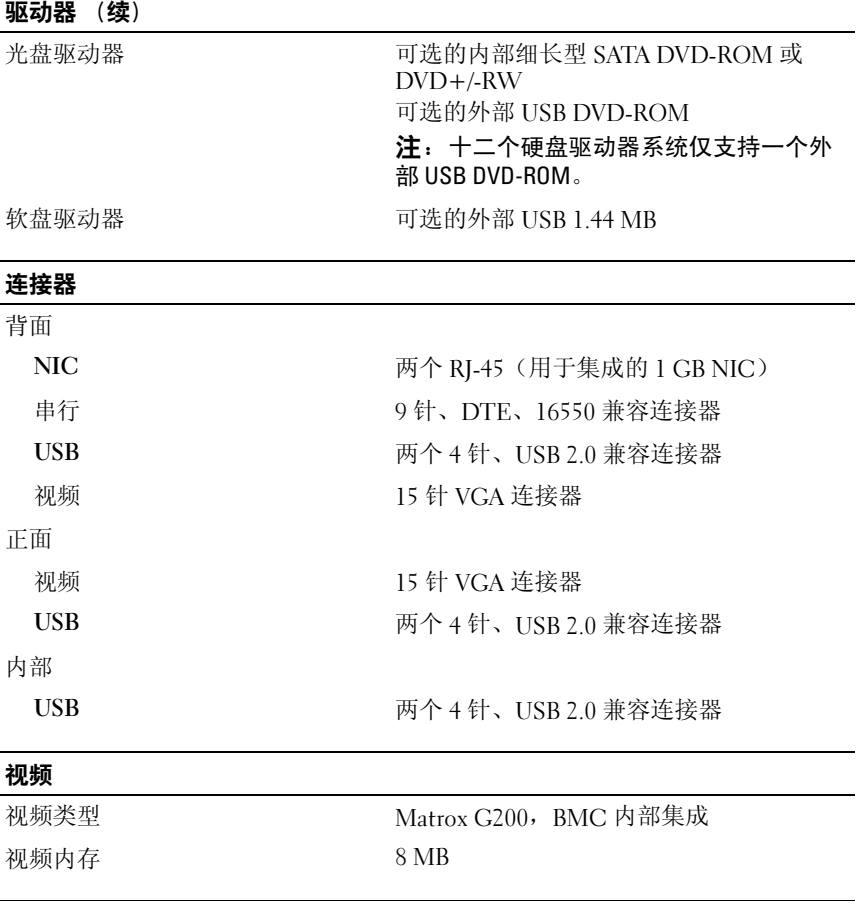

#### 电源

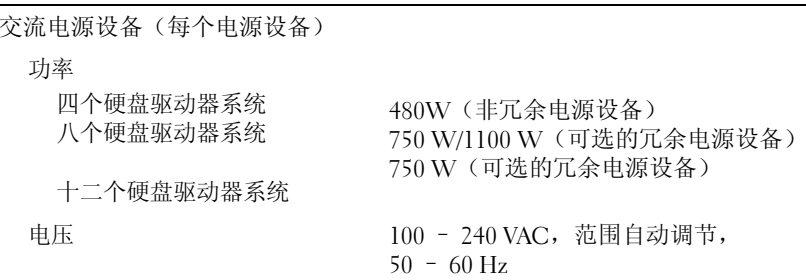

#### 电源 (续)

#### 散热

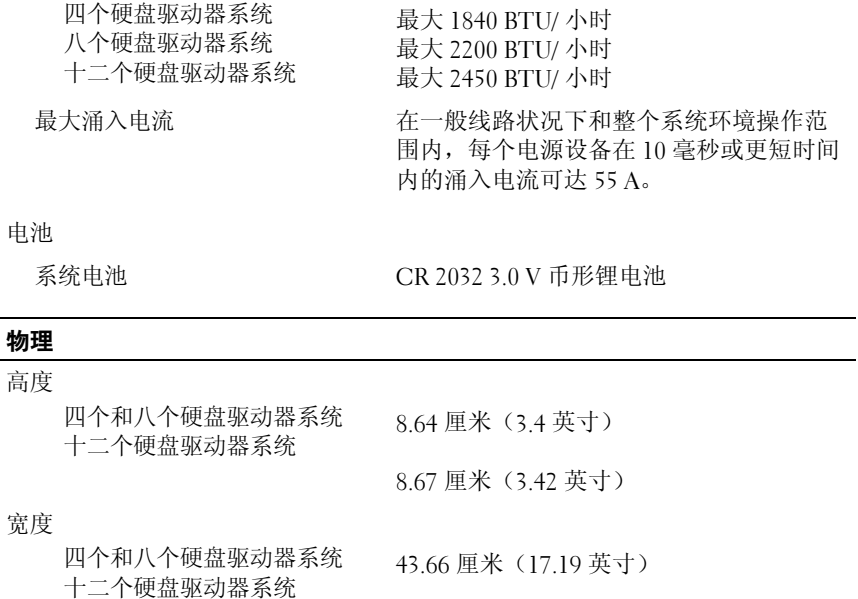

44.52 厘米(17.53 英寸)

#### 厚度

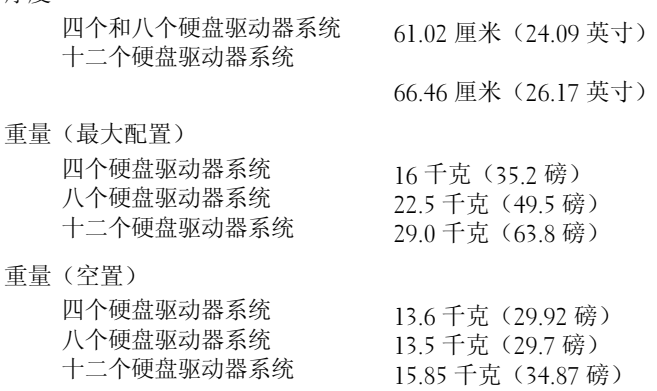

#### 环境参数

#### 注:有关特定系统配置的环境测量值的其它信息,请参阅 www.dell.com/environmental\_datasheets。

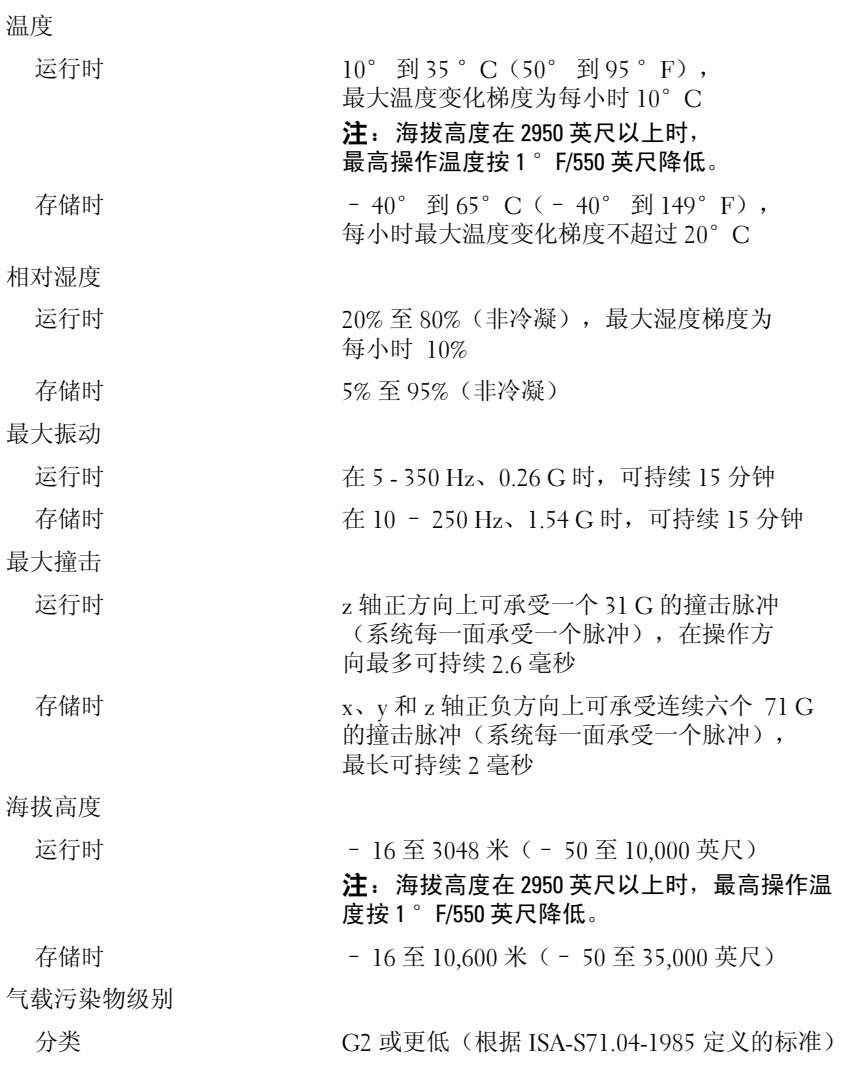

Dell™ PowerEdge™ Sistem R510

# Memulai Dengan Sistem Anda

Model Regulasi Seri E12S dan Seri E13S

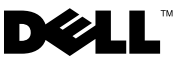

### Catatan, Perhatian, dan Peringatan

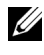

 $\mathbb Z$  **CATATAN:** CATATAN menunjukkan informasi penting yang membantu Anda untuk menggunakan komputer dengan lebih baik.

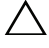

PERHATIAN: PERHATIAN menunjukkan kemungkinan kerusakan pada perangkat keras atau hilangnya data jika petunjuk tidak diikuti.

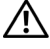

PERINGATAN: PERINGATAN menunjukkan kemungkinan kerusakan barang, cedera tubuh, atau kematian.

Dilarang keras memperbanyak materi ini dengan cara apa pun tanpa izin tertulis dari Dell Inc.

Merek dagang yang digunakan dalam dokumen ini: Dell, logo DELL, dan PowerEdge adalah merek dagang dari Dell Inc.; *Intel* and *Xeon* adalah merek dagang terdaftar dari Intel Corporation di A.S dan negara-negara lainnya; Microsoft, Hyper-V, Windows, dan Windows Server adalah merek dagang atau merek dagang terdaftar dari Microsoft Corporation di Amerika Serikat dan/atau negera-negara lainnya; Red Hat dan Red Hat Enterprise Linux adalah merek dagang terdaftar Red Hat, Inc. di Amerika Serikat dan negera-negara lainnya; SUSE adalah merek dagang terdaftar dari Novell, Inc., di Amerika Serikat dan negara-negara lainnya; VMware dan vSphere adalah merek dagang terdaftar atau merek terdaftar ("Merek") dari VMware, Inc. di Amerika Serikat dan/atau di wilayah-wilayah hukum lainnya; Citrix dan XenServer adalah merek dagang dari Citrix Systems, Inc. dan/atau beberapa anak perusahaannya dan mungkin terdaftar pada Kantor Paten dan Merek Dagang Amerika Serikat dan di negara-negara lainnya.

Merek dagang dan nama dagang lain mungkin digunakan dalam dokumen ini untuk merujuk ke pihak lain yang memiliki hak kekayaan intelektual atas merek dan nama produk mereka. Dell Inc. menyangkal adanya kepentingan kepemilikan apa pun atas merek dagang dan nama dagang selain miliknya sendiri.

Model Regulasi Seri E12S dan Seri E13S

\_\_\_\_\_\_\_\_\_\_\_\_\_\_\_\_\_\_\_\_ Informasi dalam dokumen ini dapat berubah tanpa pemberitahuan. © 2009 Dell Inc. Hak Cipta Dilindungi Undang-undang.

### Instalasi dan Konfigurasi

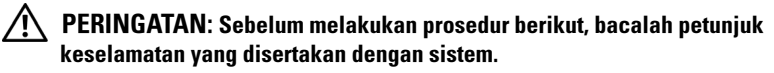

#### Membuka kemasan Sistem

Buka kemasan sistem Anda dan kenali masing-masing barang.

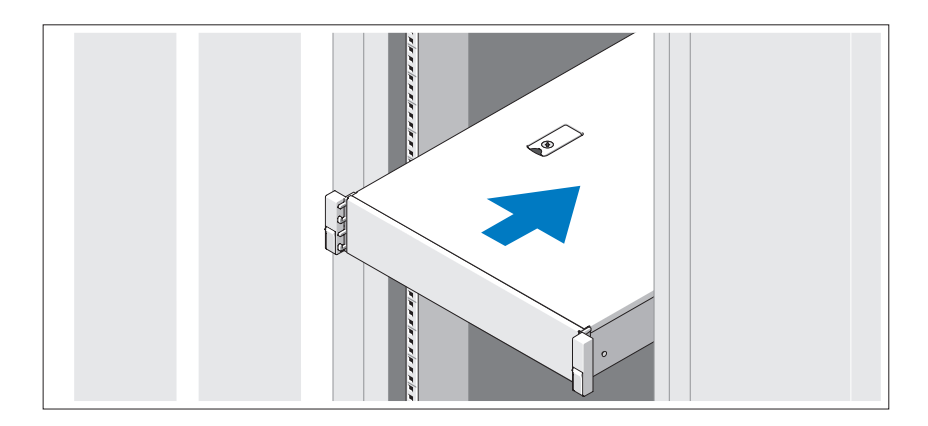

Rakit rel dan pasang sistem dalam rak dengan mengikuti petunjuk keselamatan dan petunjuk pemasangan rak yang disertakan dengan sistem Anda.

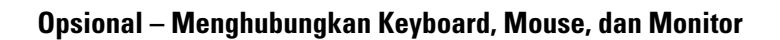

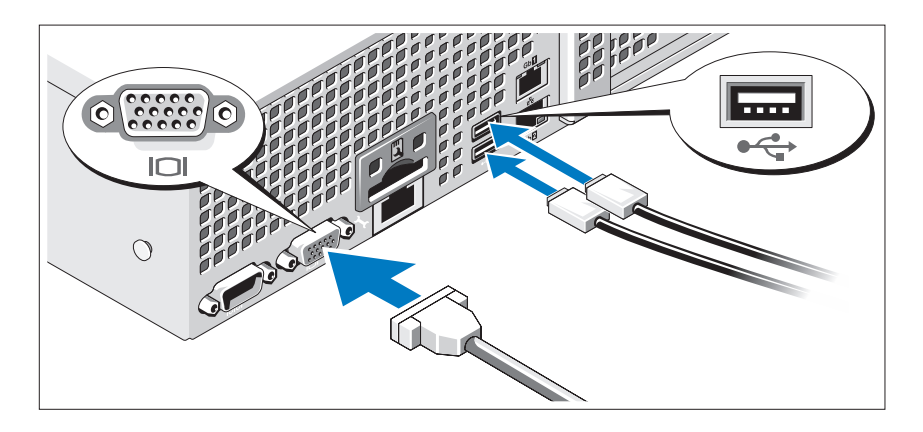

Hubungkan keyboard, mouse, dan monitor (opsional).

Konektor di bagian belakang sistem Anda ditandai dengan ikon yang menunjukkan kabel mana yang harus ditancapkan ke masing-masing konektor. Pastikan untuk mengencangkan sekrup (jika ada) pada konektor kabel monitor.

### Menghubungkan Kabel Daya

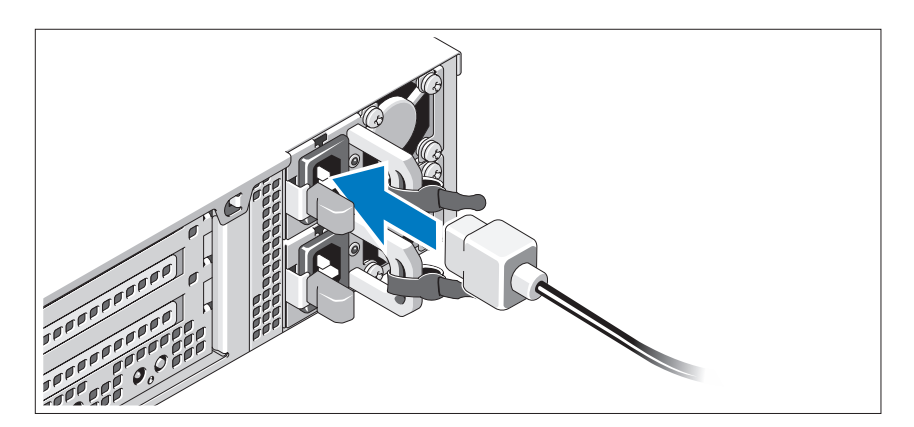

Hubungkan kabel daya sistem ke sistem dan, jika menggunakan monitor, hubungkan kabel daya monitor ke monitor.

### Mengamankan Kabel Daya

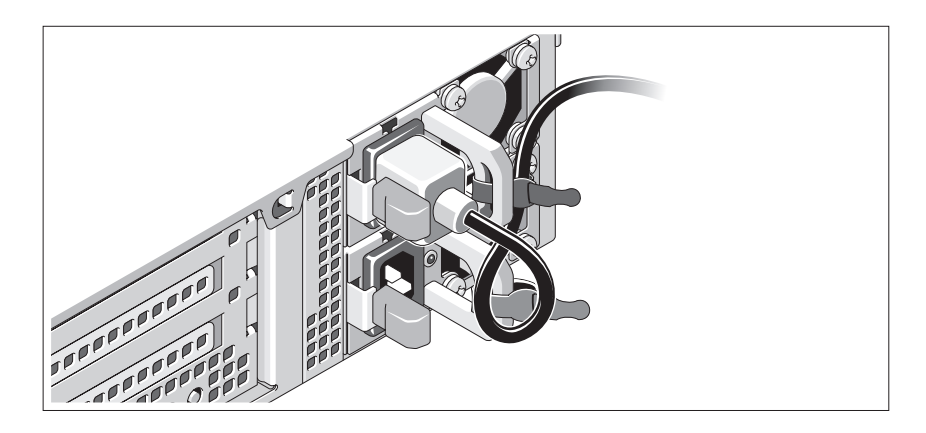

Bengkokkan kabel daya sistem dalam bentuk lingkaran seperti ditunjukkan pada gambar dan ikat kabel ke braket dengan pengikat yang tersedia. Tancapkan ujung kabel daya yang lain ke stopkontak listrik yang ditanahkan atau sumber daya terpisah seperti catu daya tak terputus (UPS) atau unit distribusi daya (PDU).

### Menyalakan Sistem

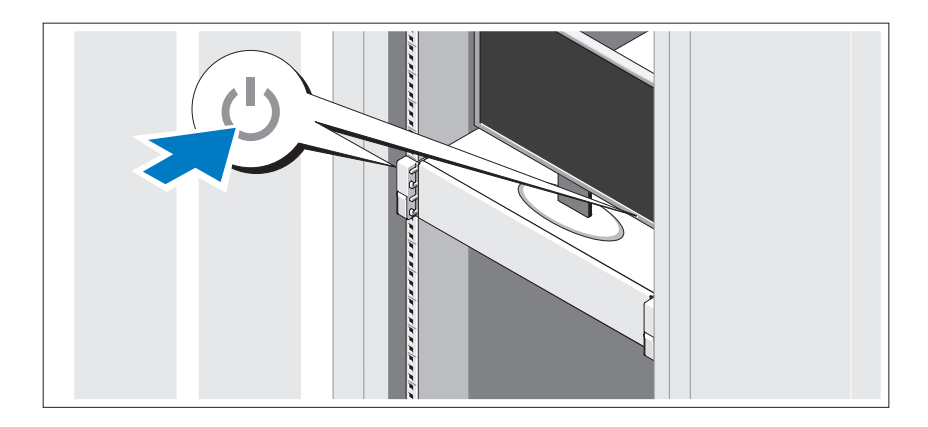

Tekan tombol daya pada sistem dan monitor. Indikator daya seharusnya menyala.

## Memasang Bezel Opsional

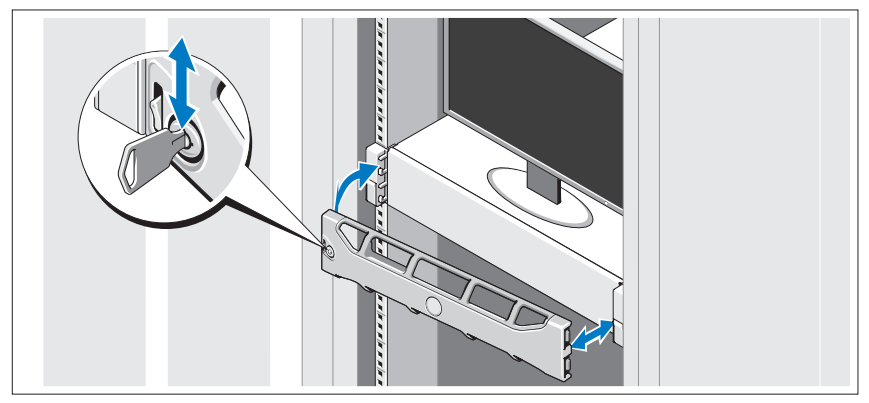

Pasang bezel (opsional).

### Menyelesaikan Pemasangan Sistem Operasi

Jika Anda membeli sistem operasi yang telah terinstal, lihat dokumentasi sistem operasi yang dikirimkan dengan sistem Anda. Untuk menginstal sistem operasi untuk pertama kalinya, lihat dokumentasi instalasi dan konfigurasi untuk sistem operasi Anda. Pastikan bahwa sistem operasi telah terinstal sebelum Anda menginstal perangkat keras atau perangkat lunak yang tidak dibeli bersama sistem.

### Sistem Operasi yang Didukung

- $\mathscr{U}$  **CATATAN:** Untuk sistem duabelas-hard-drive dengan hard drive internal tambahan, direkomendasikan untuk menginstal sistem operasi pada hard drive internal dalam konfigurasi RAID 1.
- Microsoft<sup>®</sup> Windows Server<sup>®</sup> 2008 Hyper-V<sup>™</sup> Edisi Standard (x64)
- Microsoft Windows® Small Business Server 2008 edisi Standard dan Premium (x64)
- Microsoft Windows Essential Business Server 2008 Edisi Premium (x86)
- Microsoft Windows Essential Business Server 2008 Edisi Standard dan Premium (x64)
- Microsoft Windows Server 2008 edisi Standard, Enterprise, dan Datacenter (x64) dengan SP2 dengan fungsi Hyper-V diaktifkan
- Microsoft Windows Web Server 2008 dengan SP2 dengan fungsi Hyper-V diaktifkan
- Microsoft Windows Server 2008 edisi Standard, dan Enterprise (x86) dengan SP2
- Microsoft Windows Web Server 2008 dengan SP2
- Microsoft Windows Server 2008 R2 edisi Standard, Enterprise, dan Datacenter (x64) dengan fungsi Hyper-V diaktifkan
- Microsoft Windows Web Server 2008 R2 dengan fungsi Hyper-V diaktifkan
- Microsoft Windows HPC Server 2008 R2 edisi (x64)
- Microsoft Windows Server 2003 R2 edisi Standard, dan Enterprise (x86) dengan SP2
- Microsoft Windows HPC Server 2008 edisi (x64)

#### $\mathscr{U}$  **CATATAN:** Tidak didukung pada sistem duabelas-hard-drive

- Microsoft Windows Server 2003 R2 edisi Standard, Enterprise, dan Datacenter (x64) dengan SP2
- Red Hat<sup>®</sup> Enterprise Linux<sup>®</sup> AS dan ES (Versi 4.8) (x86–64)
- Red Hat Enterprise Linux AS dan ES (Versi 4.8) (x86)
- Red Hat Enterprise Linux Server 5.3 (x86–64)
- Red Hat Enterprise Linux Server 5.3 (x86)
- SUSE<sup>®</sup> Linux Enterprise Server 10 (x86–64) dengan SP3
- SUSE Linux Enterprise Server 11 (x86–64)
- VMware® vSphere™ ESXi Versi 4.0
- VMware Virtual Infrastructure 3 ESXi Versi 3.5 Pembaruan 4

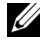

**CATATAN:** VMware Virtual Infrastructure 3 ESXi Versi 3.5 Pembaruan 4 tidak didukung pada sistem duabelas-hard-drive

• Citrix® XenServer™ Enterprise (Versi 5.5)

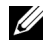

**CATATAN:** Sistem duabelas -hard-drive mendukung Citrix XenServer Enterprise (Versi 6.0).

• Citrix Essentials untuk XenServer Enterprise (Versi 5.5)

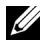

 $\mathbb Z$  **CATATAN:** Untuk informasi terkini mengenai sistem operasi yang didukung, lihat support.dell.com.

### Informasi Lain Yang Mungkin Anda Perlukan

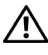

 $\sqrt{N}$  PERINGATAN: Lihat informasi keselamatan dan regulasi yang dikirimkan dengan sistem Anda. Informasi garansi mungkin disertakan dalam dokumen ini atau sebagai suatu dokumen yang terpisah.

- Dokumentasi rak juga mencakup solusi rak yang menggambarkan cara memasang sistem Anda dalam rak.
- Panduan Pemilik Perangkat Keras berisi informasi tentang fitur sistem dan menjelaskan cara mengatasi masalah sistem dan menginstal atau mengganti komponen sistem. Dokumen ini tersedia secara online di support.dell.com/manuals.
- Media apapun yang dikirimkan bersama dengan sistem Anda yang menyediakan dokumentasi dan alat untuk mengonfigurasi dan mengelola sistem Anda, termasuk yang menyinggung sistem operasi, perangkat lunak pengelola sistem, pembaruan sistem, dan komponen sistem yang Anda beli dengan sistem Anda.

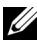

**CATATAN:** Selalu periksa pembaruan di support.dell.com/manuals dan bacalah pembaruan tersebut terlebih dahulu karena seringkali menggantikan informasi dalam dokumen lain.

### Mendapatkan Bantuan Teknis

Jika Anda tidak memahami suatu prosedur dalam panduan ini atau jika sistemtidak bekerja seperti yang diharapkan, lihat Panduan Pemilik Perangkat Keras. Dell™ menyediakan pelatihan dan sertifikasi perangkat keras yang komprehensif Lihat www.dell.com/training untuk informasi lebih lanjut. Layanan ini mungkin tidak tersedia di semua lokasi.

### Spesifikasi Teknis

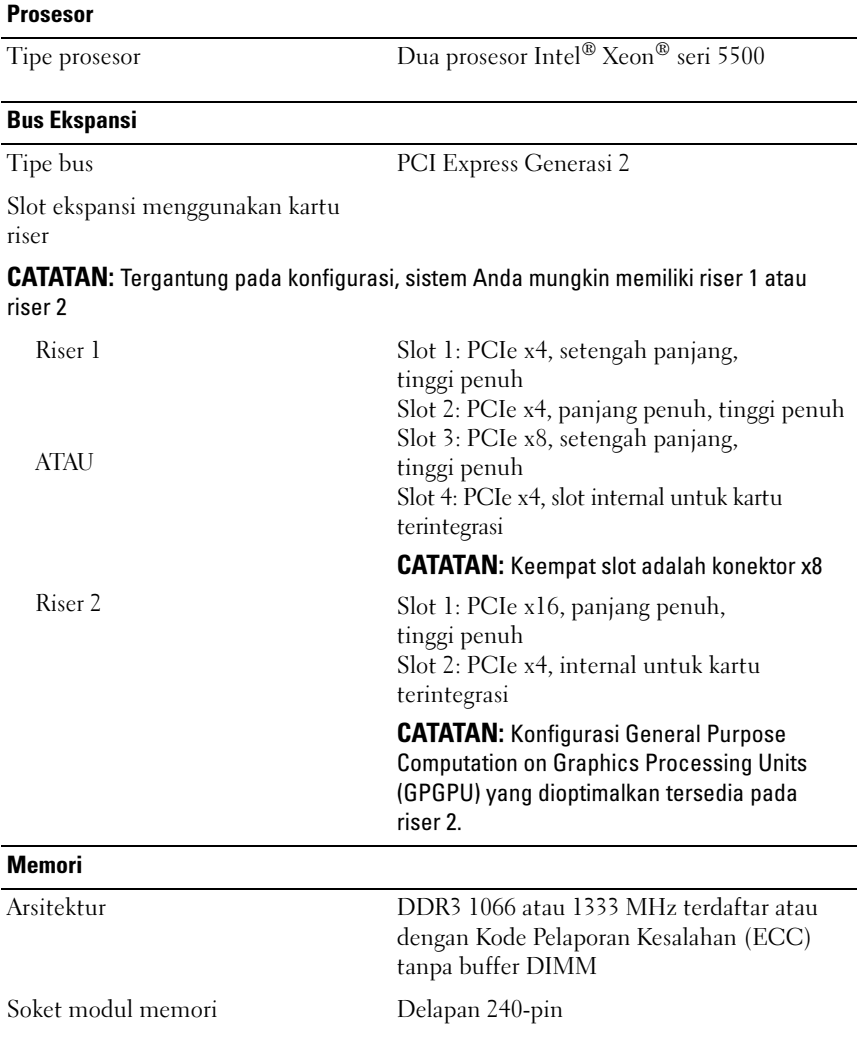

#### Memori (bersambung)

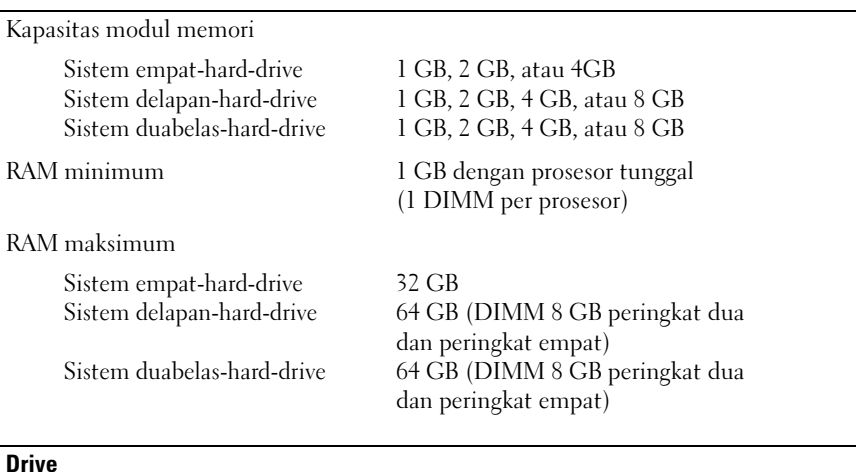

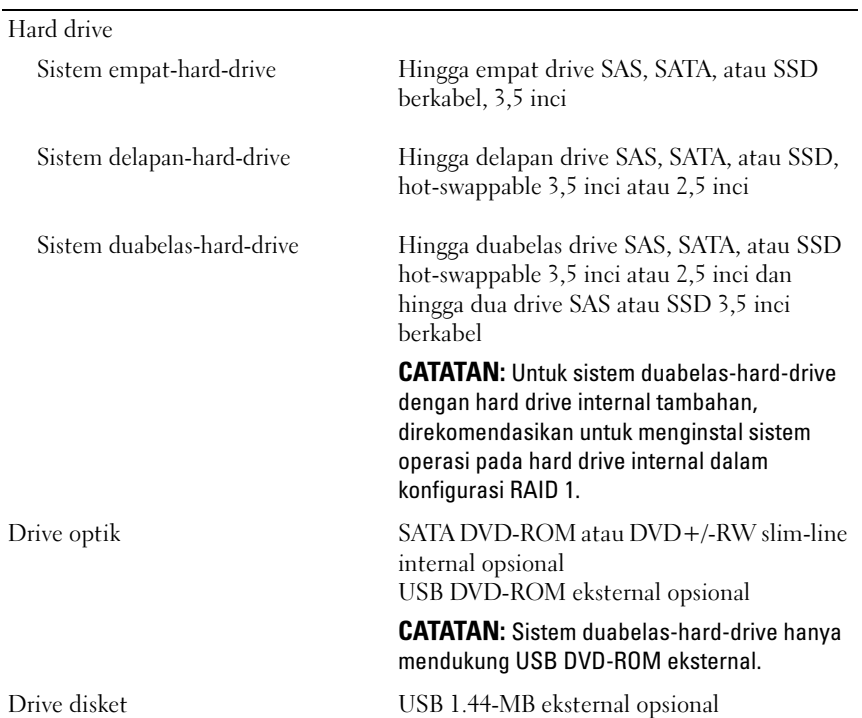

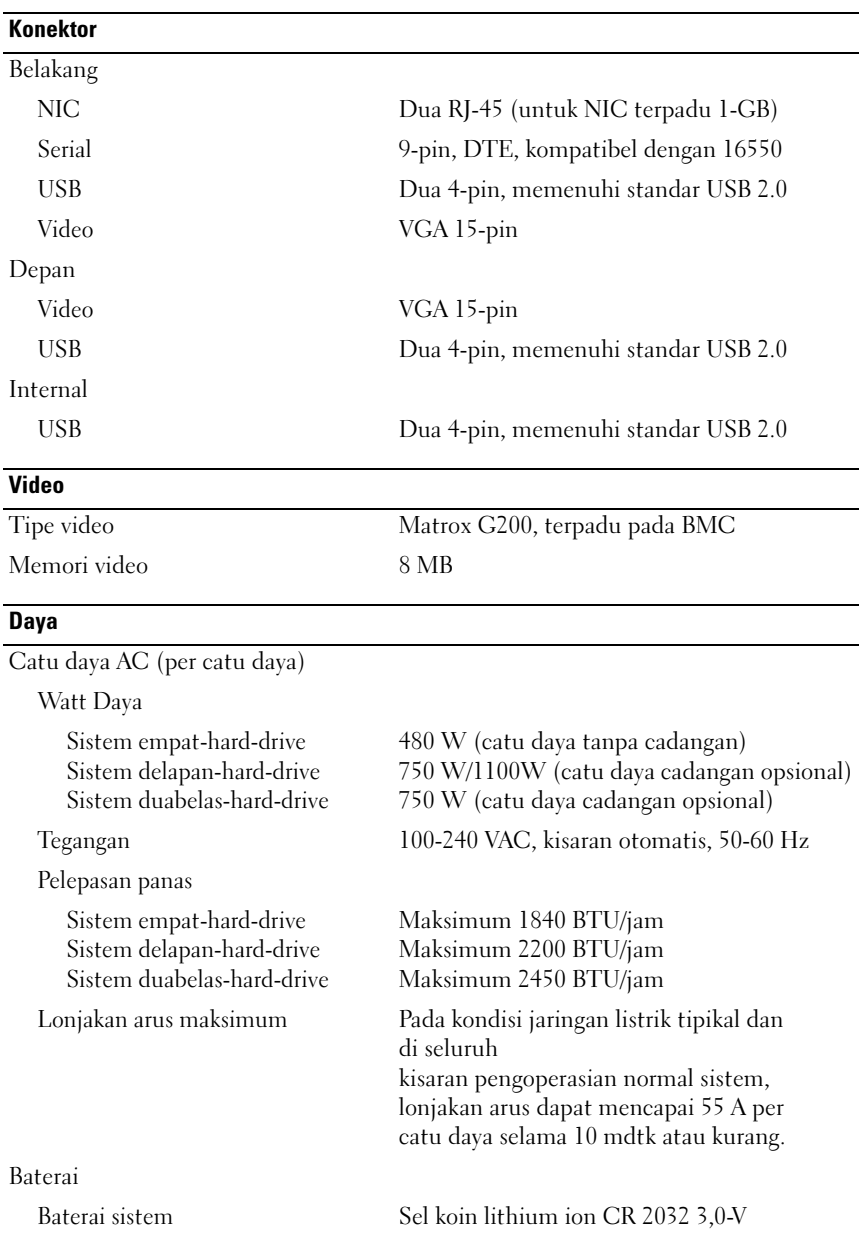

#### **Fisik**

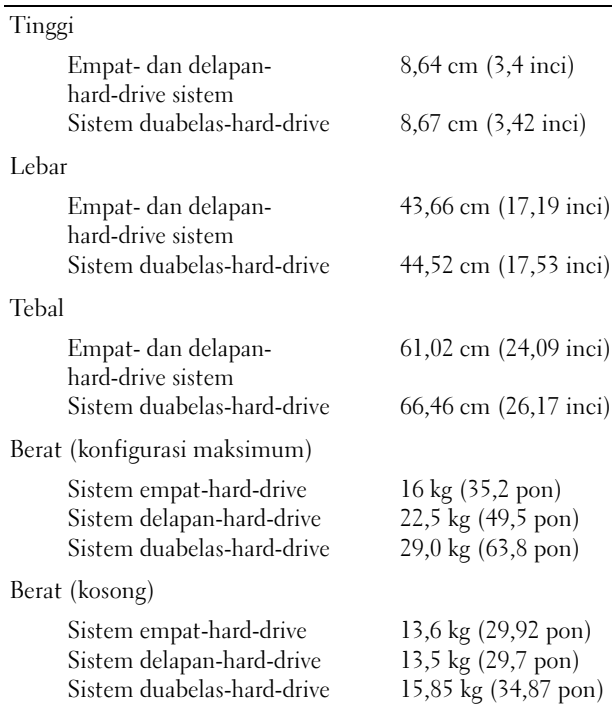

Lingkungan

CATATAN: Untuk informasi lebih lanjut mengenai ukuran lingkungan untuk konfigurasi sistem spesifik, lihat www.dell.com/environmental\_datasheets.

Suhu

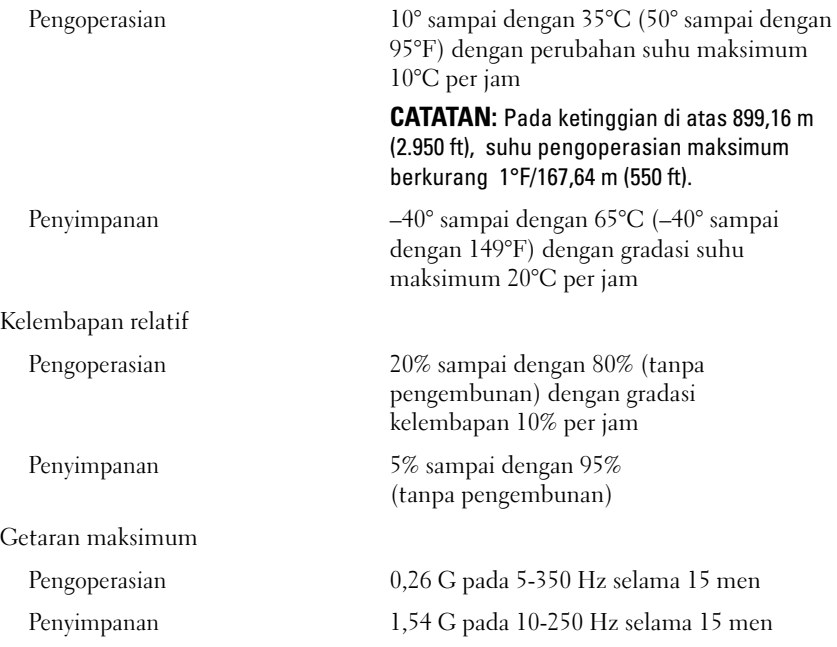

#### Lingkungan (bersambung)

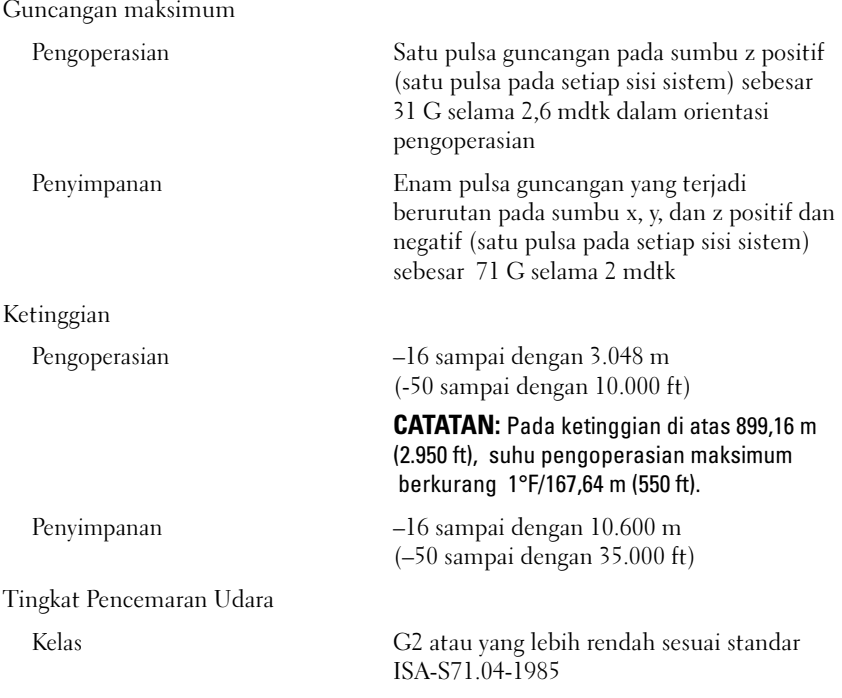

Dell™ PowerEdge™ R510 システム はじめに

認可モデル E12S シリーズおよび E13S シリーズ

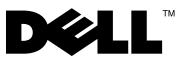

### メモ、注意、警告

- メモ:コンピュータを使いやすくするための重要な情報を説明し ています。
- 注意 : 手順に従わない場合は、ハードウェアの損傷やデータの損 失の可能性があることを示しています。
- 警告: 物的損害、けが、または死亡の原因となる可能性がある ことを示しています。

### —<br>本書の内容は予告なく変更<del>。</del><br>© 2009 すべての著作権は I<br><sup>Dell lec の書<sup>あに トスシ</sup>ョの</sup> 本書の内容は予告なく変更されることがあります。 **© 2009** すべての著作権は **Dell Inc.** にあります。

Dell Inc. の書面による許可のない複製は、いかなる形態においても厳重に禁じられています。

本書に使用されている商標:Dell、DELL ロゴ、および PowerEdge は Dell Inc. の商標です。 Intel および Xeon は米国その他の国における Intel Corporation の登録商標です。Microsoft、 Hyper-V、Windows および Windows Server は米国その他の国における Microsoft Corporation の商標または登録商標です。Red Hat および Red Hat Enterprise Linux は米国 その他の国における Red Hat, Inc. の登録商標です。SUSE は米国その他の国における Novell, Inc. の登録商標または商標です。VMware および vSphere は米国その他の法域における VMware, Inc. の登録商標(標章)です。Citrix および XenServer は Citrix Systems, Inc. および / またはその関連子会社の商標であり、米国特許商標局および他の国で登録されてい る場合があります。

商標または製品の権利を主張する事業体を表すためにその他の商標および社名が使用さ れていることがあります。それらの商標や会社名は、一切 Dell Inc. に帰属するものでは ありません。

認可モデル E12S シリーズおよび E13S シリーズ

2009年10月 P/N 6NKFK Rev. A00

### 取り付けと設定

警告:次の手順を実行する前に、システムに付属しているマニュアルの、 安全にお使いいただくための注意事項をお読みください。

#### システムの開梱

システムを箱から取り出し、同梱品がすべて揃っていることを確認 します。

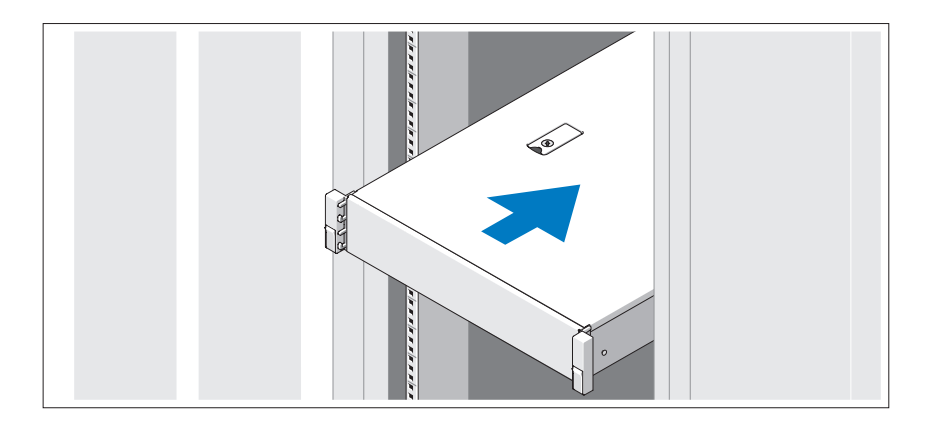

レールの組み立てとラックへのシステムの取り付けの際は、システムに 付属しているマニュアルの安全にお使いいただくための注意事項および ラックへの取り付け手順に従ってください。

オプション – キーボード、マウス、モニターの接続

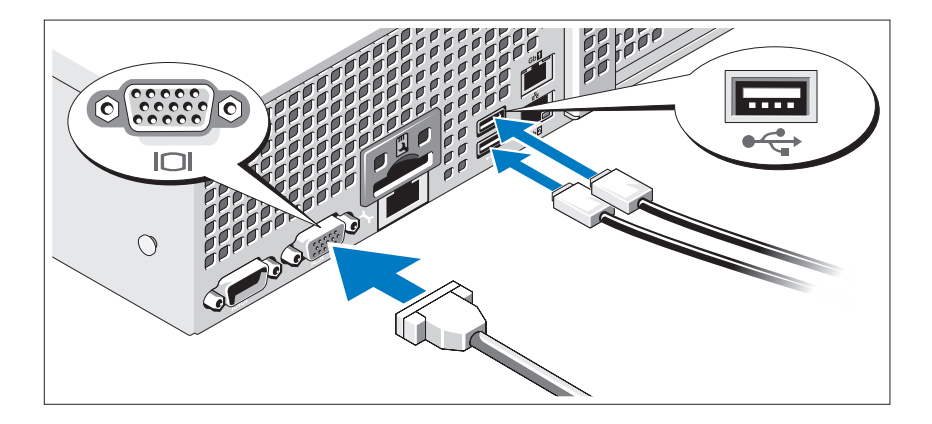

キーボード、マウス、モニター(オプション)を接続します。

システム背面のコネクタには、どのケーブルを各コネクタに接続するか を示すアイコンがあります。モニターのケーブルコネクタにネジがある 場合は、必ず締めてください。

#### 電源ケーブルの接続

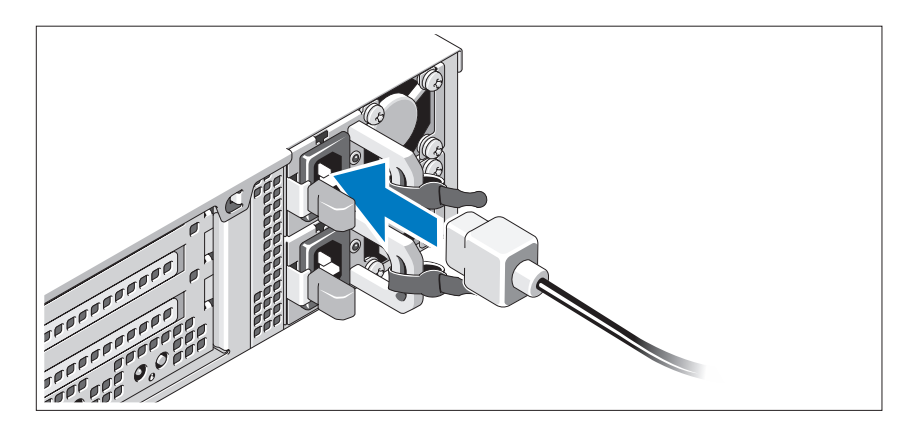

システムの電源ケーブルをシステムに接続し、モニターを使用する 場合は、モニターの電源ケーブルをモニターに接続します。

電源ケーブルの固定

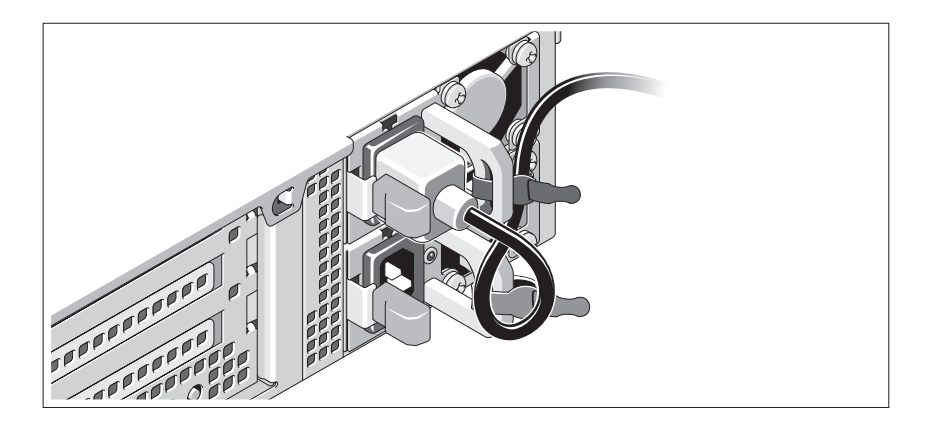

システムの電源ケーブルをループ状に曲げ(図を参照)、付属のスト ラップでブラケットに固定します。電源ケーブルのもう一方の端をアー スされた電源コンセントまたは UPS(無停電電源装置)や配電装置 (PDU)などの電源に接続します。

### システムの電源投入

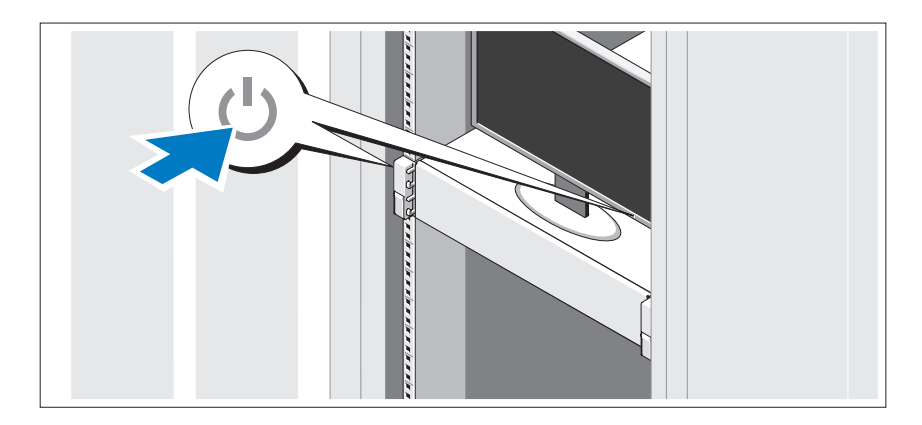

システムとモニターの電源ボタンを押します。電源インジケータが点灯 します。

### ベゼル(オプション)の取り付け

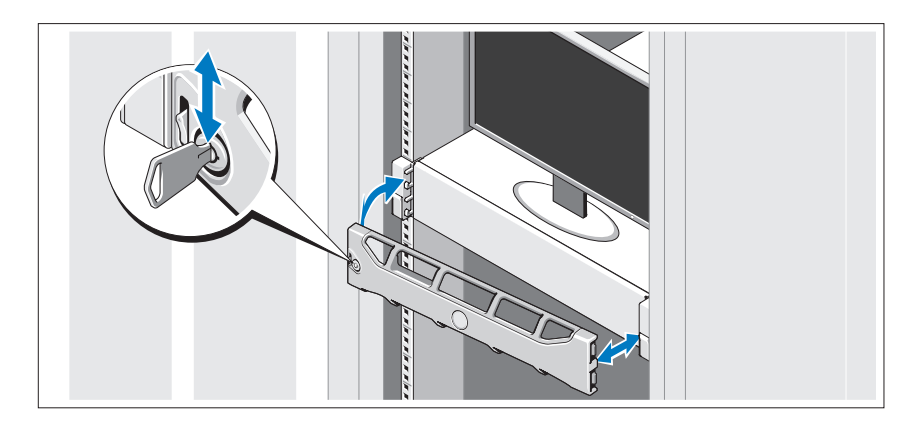

ベゼル(オプション)を取り付けます。

### OS のセットアップの完了

システムに OS がプリインストールされている場合は、システムに同梱 の OS のマニュアルを参照してください。OS を初めてインストールす る場合は、お使いの OS のインストールと設定に関するマニュアルを参 照してください。システムとは別途に購入したハードウェアやソフト ウェアのインストールは、OS がインストール済みであることを確認し てから行ってください。

### 対応 OS

- メモ:ハードドライブ12台のシステムに複数の内蔵ハードドライブを追 加した構成の場合は、RAID 1 構成の内蔵ハードドライブに OS をインス トールすることをお勧めします。
- Microsoft<sup>®</sup> Windows Server<sup>®</sup> 2008 Hyper-V<sup>™</sup> Standard (x64) Edition
- Microsoft Windows® Small Business Server 2008 Standard/Premium (x64) Edition
- Microsoft Windows Essential Business Server 2008 Premium (x86) Edition
- • Microsoft Windows Essential Business Server 2008 Standard/Premium (x64) Edition
- Microsoft Windows Server 2008 Standard/Enterprise/Datacenter (x64) Edition With SP2 (Hyper-V の役割を有効に設定)
- Microsoft Windows Web Server 2008 With SP2 (Hyper-V の役割を有効に設定)
- •Microsoft Windows Server 2008 Standard/Enterprise (x86) Edition With SP2
- •Microsoft Windows Web Server 2008 With SP2
- Microsoft Windows Server 2008 R2 Standard/Enterprise/Datacenter (x64) Edition (Hyper-V の役割を有効に設定)
- • Microsoft Windows Web Server 2008 R2 (Hyper-V の役割を有効に設定)
- Microsoft Windows HPC Server 2008 R2 (x64) Edition
- •Microsoft Windows Server 2003 R2 Standard/Enterprise (x86) Editions With SP2
- Microsoft Windows HPC Server 2008 (x64) Edition ■ メモ:ハードドライブ12台のシステムではサポートされていません。
- • Microsoft Windows Server 2003 R2 Standard/Enterprise/ Datacenter (x64) Edition With SP2
- •Red Hat<sup>®</sup> Enterprise Linux<sup>®</sup> AS/ES (バージョン 4.8) (x86\_64)
- Red Hat Enterprise Linux AS/ES  $(V \tilde{V}) \ni U + 8$ ) (x86)
- Red Hat Enterprise Linux Server 5.3  $(x8664)$
- Red Hat Enterprise Linux Server 5.3 (x86)
- SUSE<sup>®</sup> Linux Enterprise Server 10 (x86\_64) With SP3
- SUSE Linux Enterprise Server 11(x86\_64)
- VMware<sup>®</sup> vSphere™ ESXi バージョン 4.0
- VMware Virtual Infrastructure 3 ESXi バージョン 3.5 アップデート 4

**■ メモ: VMware Virtual Infrastructure 3 ESXi バージョン 3.5 アップデート** 4 は、ハードドライブ 12 台のシステムではサポートされていません。

• Citrix<sup>®</sup> XenServer™ Enterprise(バージョン 5.5)

**シ メモ:Citrix XenServer Enterprise(バージョン 6.0)は、ハードドライ** ブ 12 台のシステムでサポートされています。

- Citrix Essentials for XenServer Enterprise(バージョン 5.5)
- シ メモ:対応 OS の最新情報については、support.dell.com を参照してく ださい。

### その他の情報

- 警告:システムに付属のマニュアルで安全および認可機関に関する情報 を参照してください。保証情報は、このマニュアルに含まれている場 合と、別の文書として付属する場合があります。
	- ラックソリューションに付属のマニュアルでは、システムをラック に取り付ける方法について説明しています。
	- 『ハードウェアオーナーズマニュアル』では、システムの機能、トラ ブルシューティングの方法、およびコンポーネントの取り付け方や 交換方法について説明しています。この文書は **support.dell.com/manuals** からオンラインで入手できます。
	- システムに付属のメディアには、OS、システム管理ソフトウェア、 システムアップデート、およびシステムと同時に購入したシステム コンポーネントに関するものを含め、システムの設定と管理用のマ ニュアルとツールが収録されています。
		- メモ:アップデートには他の文書の内容を差し替える情報が含まれ ている場合がよくありますので、support.dell.com/manuals でアップ デートがないかどうかを常に確認し、初めにお読みください。

### テクニカルサポートの利用法

本書の手順が理解できない場合やシステムが思ったとおりに動作しない 場合は、『ハードウェアオーナーズマニュアル』を参照してください。 デルでは広範囲にわたるハードウェアのトレーニングと資格認証を実施 しています。詳細については、**www.dell.com/training** を参照して ください。このサービスが提供されていない地域もあります。

### 仕様

#### プロセッサ

プロセッサのタイプ Intel® Xeon® プロセッサ 5500 シリーズ (2個)

#### 拡張バス

バスのタイプ PCI Express Gen 2

ライザーカードを使用した 拡張スロット

メモ:構成に応じて、ライザー 1 またはライザー 2 のいずれかが装備されてい ます。

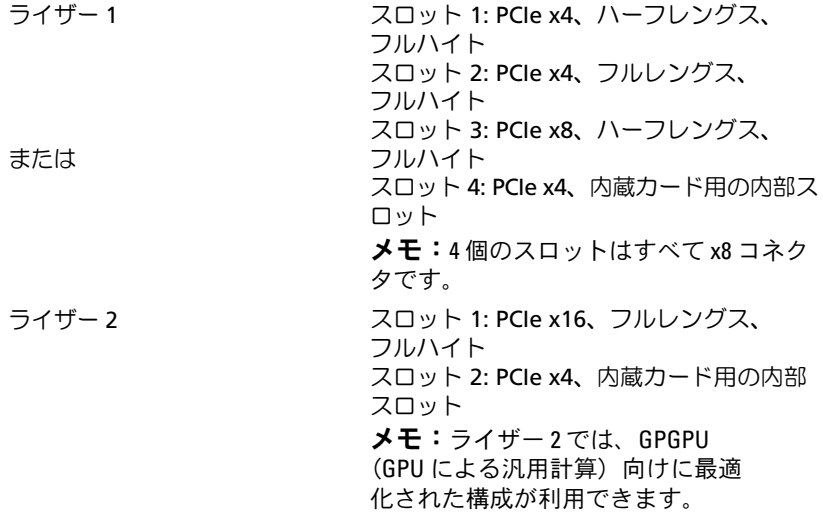

#### メモリ

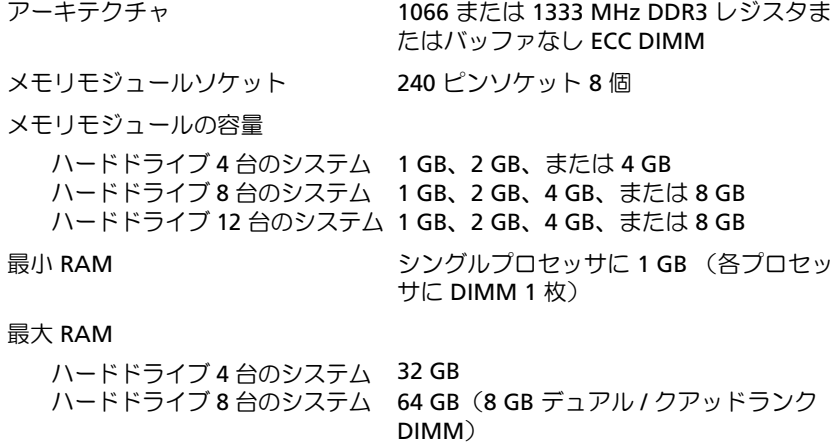

ハードドライブ 12 台のシステム 64 GB(8 GB デュアル / クアッドランク DIMM)

#### ドライブ

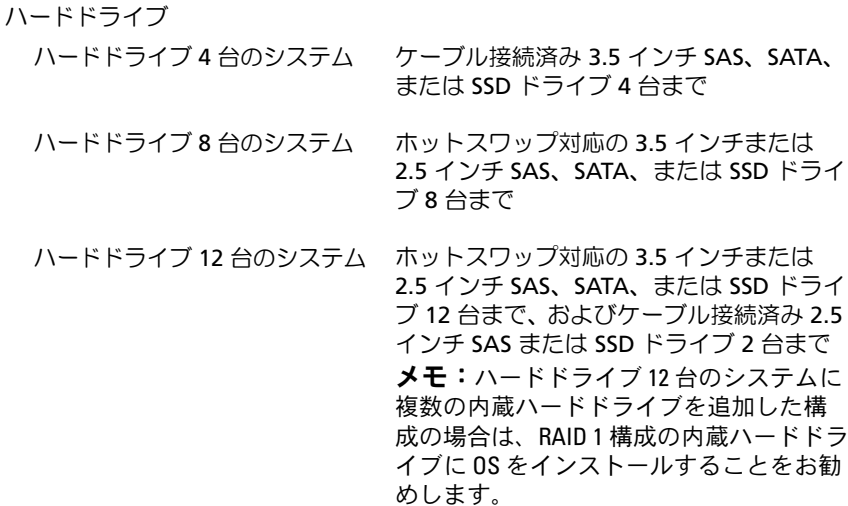

### ドライブ (続き)

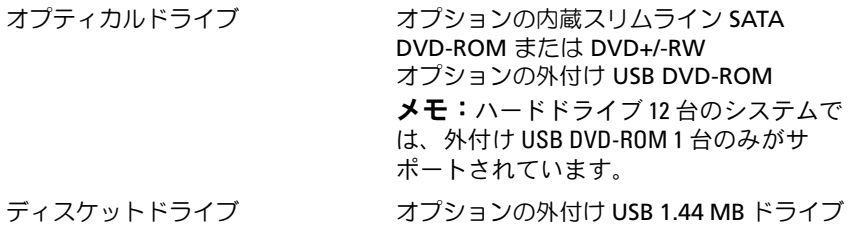

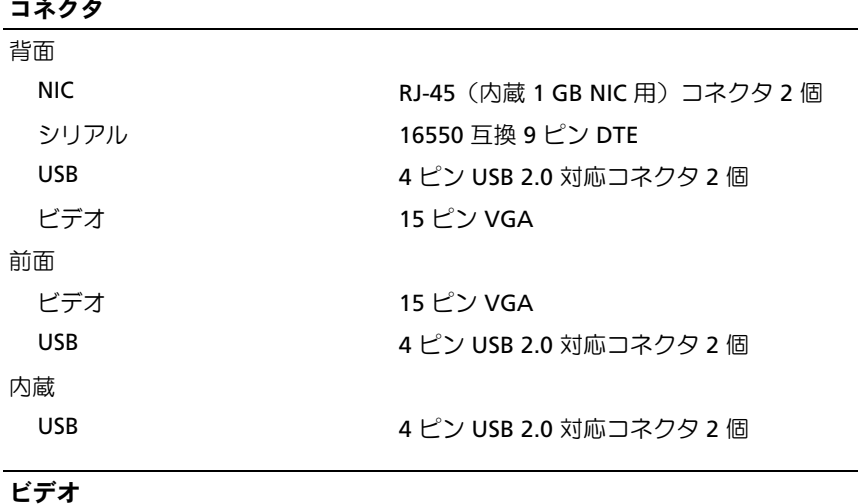

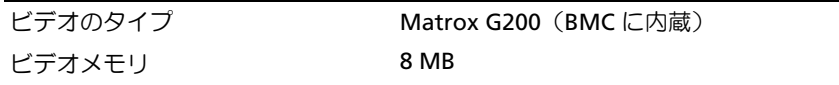

### $-1$

#### 電源

AC 電源ユニット(各電源ユニットにつき) ワット数 ハードドライブ 4 台の システム ハードドライブ 8 台の システム ハードドライブ 12 台の システム 480 W(非冗長電源ユニット) 750 W/1100 W(オプションの冗長電源 ユニット) 750 W(オプションの冗長電源ユニッ ト) 電圧 100–240 VAC、自動選択、50–60 Hz 熱消費 ハードドライブ 4 台の システム ハードドライブ 8 台の システム ハードドライブ 12 台の システム 最大 1840 BTU/ 時 最大 2200 BTU/ 時 最大 2450 BTU/ 時 最大流入電流 アンコンラインコンディションのもと、 システムの動作環境全範囲で、電源ユニ ット 1 台に付き 10 ミリ秒以下で 55 A の 入電量を許容できます。 バッテリー システムバッテリー 3.0 V コイン型リチウムイオンバッテ リー CR 2032

#### 寸法と重量

縦幅

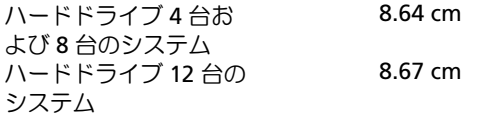

### 寸法と重量 (続き)

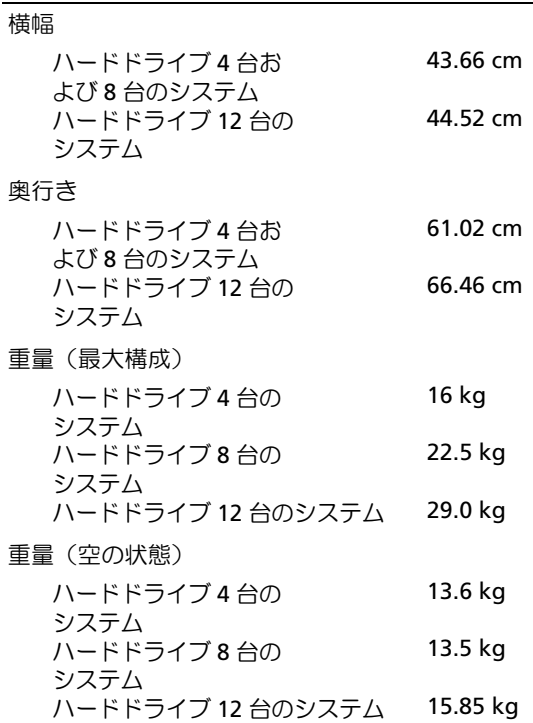

#### 環境

メモ:特定のシステム構成でのその他の環境条件の詳細については、 www.dell.com/environmental datasheets を参照してください。

温度 動作時 2 キング 2 時間当たり最大 10°C の温度変化で 10  $\sim$  35°C メモ:高度が 900 m を超えると、動作時の許容最 大温度は、168 m ごとに1°Fずつ低下します。 保管時 1 時間当たり最大 20°C の温度変 化で –40 ~ 65°C 相対湿度 動作時 1 キロ 1 時間当たり最大 10 パーセントの湿度変化で 20 ~ 80 パーセント(結露しないこと) 保管時 7 000 5 ~ 95 パーセント (結露しないこと) 最大耐久震度 動作時 15 分間にわたり 5-350 Hz で 0.26 G 保管時 15 分間にわたり 10-250 Hz で 1.54 G 最大耐久衝撃 動作時 z 軸の正方向に 2.6 ミリ秒で 31 G の 1 衝撃パルス (システムの各面に対して 1 パルス) 保管時 x、y、z 軸の正および負方向に 6 連続衝撃パルス (システムの各面に対して 1 パルス)、2 ミリ秒以 下で 71 G 高度 動作時  $-16 \sim 3.048$  m メモ: 高度が 900m を超えると、動作時の許容最 −16 〜 3,048 m<br>**メモ:**高度が 900 m を超えると、動作時の許容<br>大温度は、168 m ごとに 1 ゜F ずつ低下します。 保管時  $-16 \sim 10,600 \text{ m}$ 空気汚染物質レベル クラス G2 またはそれ未満(ISA-S71.04-1985 の定義による)

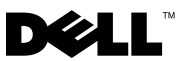

규정 모델 E12S 시리즈 및 E13S 시리즈

# Dell™ PowerEdge™ R510 시스템 시스템시작하기

### 주 , 주의 및 경고

- 주: 주는 컴퓨터를 보다 효율적으로 사용하는 데 도움을 주는 중요 정보를 제 공합니다.
- 주의: 주의는 지침을 준수하지 않을 경우의 하드웨어 손상이나 데이터 손실 위험을 설명합니다.
- 경고 : 경고는 재산상의 피해나 심각한 부상 또는 사망을 유발할 수 있는 위험 이 있음을 알려줍니다 .

### —<br>**이 문서의 정보는 사전 통보**<br>© 2009 Dell Inc. **저작권 본시**<br>Dell Inc.의 선명 승인 언어 어 이 문서의 정보는 사전 통보 없이 변경될 수 있습니다.

© 2009 Dell Inc. 저작권 본사 소유.

Dell Inc.의 서면 승인 없이 어떠한 방식으로든 본 자료를 무단 복제하는 행위는 엄격히 금지 됩니다.

본 설명서에 사용된 상표인 Dell, DELL 로고 및 PowerEdge는 Dell Inc.의 상표이며, Intel 및 Xeon 은 미국 및 기타 국가에서 Intel Corporation의 등록 상표입니다. Microsoft, Hyper-V, Windows 및 Windows Server는 미국 및/또는 기타 국가에서 Microsoft Corporation의 상표 또는 등록 상표입 니다. Red Hat 및 Red Hat Enterprise Linux는 미국 및 기타 국가에서 Red Hat, Inc.의 등록 상표 입니다. SUSE는 미국 및 기타 국가에서 Novell, Inc.의 등록 상표입니다. VMware 및 vSphere는 미국 및/또는 기타 관할권에서 VMware, Inc.의 등록 상표 또는 상표("Marks")입니다. Citrix 및 XenServer는 Citrix Systems, Inc. 및/또는 하나 이상의 계열사의 상표이고 미국 특허청 및 기타 국가에 등록될 수 있습니다.

본 문서에서 특정 회사의 표시나 제품 이름을 지칭하기 위해 기타 상표나 상호를 사용할 수도 있습니다. Dell Inc.는 자사가 소유하고 있는 것 이외에 기타 모든 상표 및 상호에 대한 어떠한 소유권도 없습니다.

규정 모델 E12S 시리즈 및 E13S 시리즈

2009 년 10 월 P/N 6NKFK Rev. A00

### 설치 및 구성

#### 경고 : 다음 절차를 수행하기 전에 시스템과 함께 제공되는 안전 지침을 검토 하십시오 .

#### 시스템 포장 풀기

시스템 포장을 풀고 각 항목을 확인합니다.

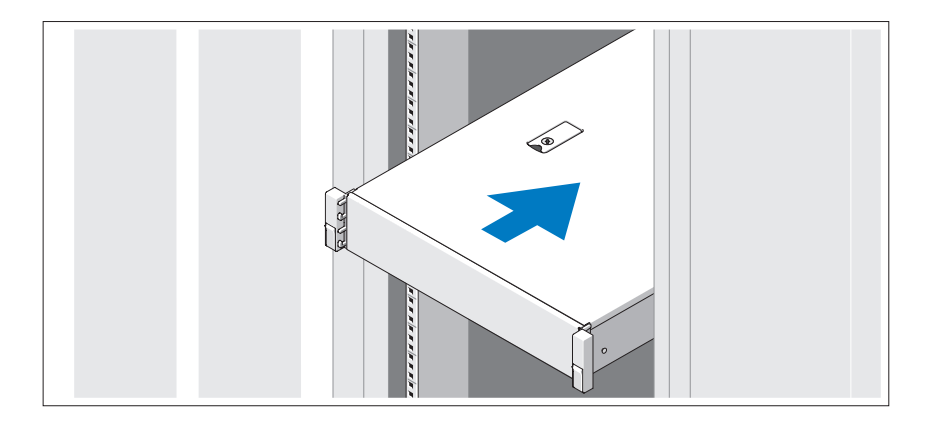

안전 지침 및 시스템과 함께 제공되는 랙 설치 지침에 따라 레일을 조립하고 시스템을 랙에 설치합니다.

선택 사양 – 키보드 , 마우스 및 모니터 연결

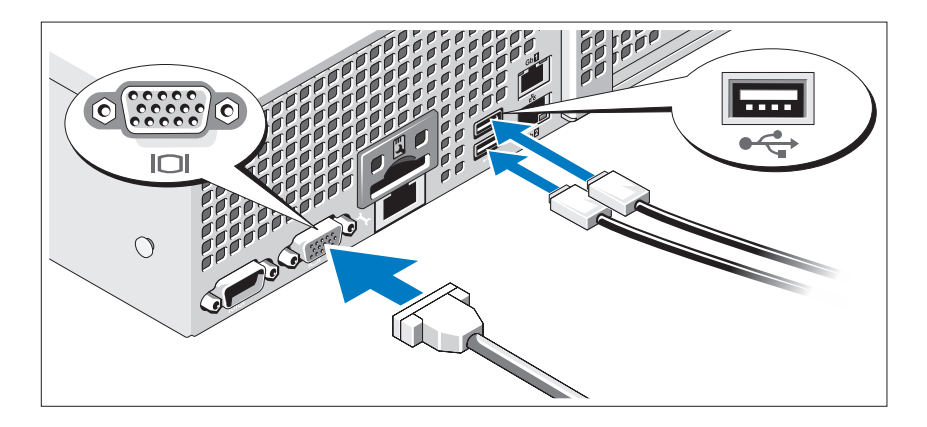

키보드, 마우스 및 모니터(선택 사양)를 연결합니다.

시스템 후면에 있는 커넥터에는 각 커넥터에 연결될 케이블이 표시된 아이 콘이 있습니다. 모니터의 케이블 커넥터에 있는 나사(해당하는 경우)를 단단 히 고정하십시오.

### 전원 케이블 연결

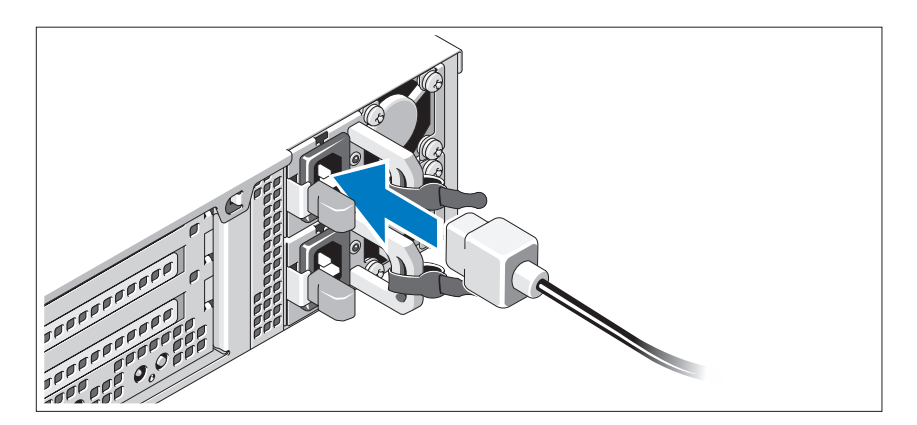

시스템의 전원 케이블을 시스템에 연결하고, 모니터를 사용하는 경우 모니 터의 전원 케이블을 모니터에 연결합니다.

### 전원 케이블 고정

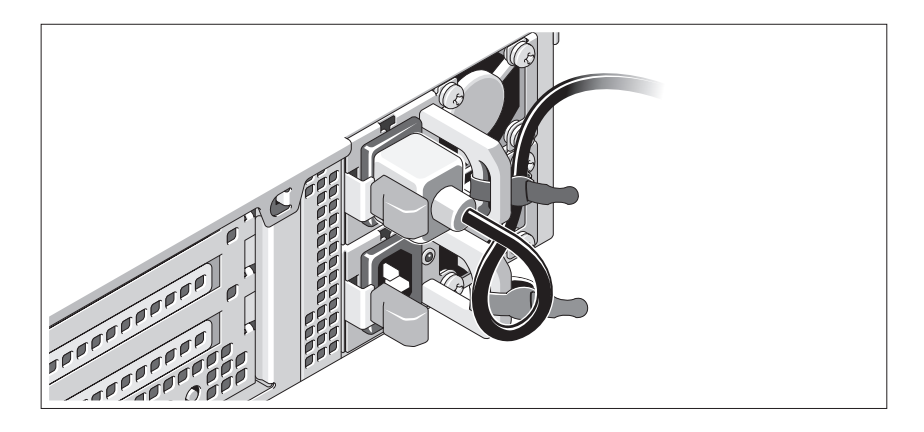

시스템 전원 케이블을 그림에 표시된 대로 루프 모양으로 구부리고 제공된 스 트랩을 사용하여 브래킷에 케이블을 고정시킵니다. 전원 케이블의 반대쪽 끝 을 접지된 전원 콘센트나, 무정전 전원 공급 장치(UPS) 또는 배전 장치(PDU) 와 같은 별도의 전원에 연결합니다.

### 시스템 켜기

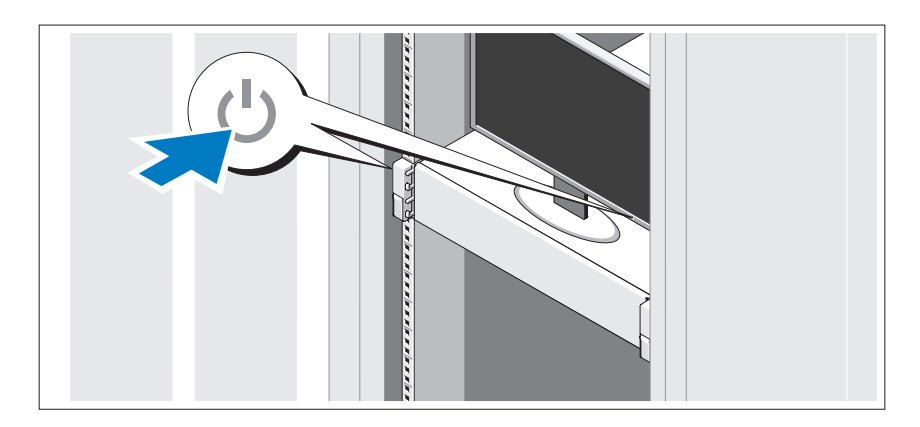

시스템과 모니터의 전원 단추를 누릅니다. 그러면 전원 표시등이 켜집니다.

베젤 ( 선택 사양 ) 설치

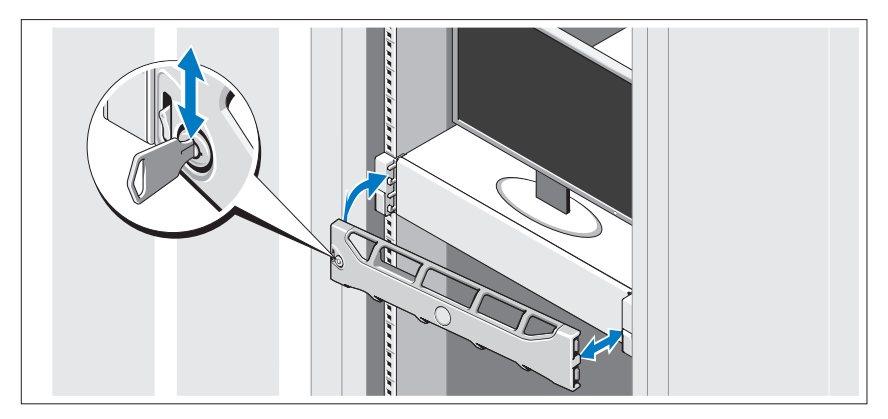

베젤(선택 사양)을 설치합니다.

### 운영 체제 설치 완료

시스템 구입 시 운영 체제가 미리 설치되어 있는 경우 시스템과 함께 제공되 는 운영 체제 설명서를 참조하십시오. 운영 체제를 처음 설치하려면 운영 체 제 설치 및 구성 설명서를 참조하십시오. 시스템과 함께 구입하지 않은 하드 웨어 또는 소프트웨어를 설치하기 전에 운영 체제가 설치되어 있는지 확인 하십시오.

### 지원되는 운영 체제

■ 주: 추가 내부 하드 드라이브가 있는 12개 하드 드라이브 시스템을 사용하는 경 우 내부 하드 드라이브의 RAID 1 구성에 운영 체제를 설치하는 것이 좋습니다.

- Microsoft® Windows Server® 2008 Hyper-V™ Standard(x64) Edition
- Microsoft Windows® Small Business Server 2008 Standard 및 Premium(x64) Edition
- Microsoft Windows Essential Business Server 2008 Premium(x86) Edition
- Microsoft Windows Essential Business Server 2008 Standard 및 Premium(x64) Edition
- Microsoft Windows Server 2008 Standard, Enterprise 및 Datacenter(x64) Edition SP2(활성화된 Hyper-V 역할 포함)
- Microsoft Windows Web Server 2008 SP2(활성화된 Hyper-V 역할 포함)
- Microsoft Windows Server 2008 Standard 및 Enterprise(x86) Edition SP2
- Microsoft Windows Web Server 2008 SP2
- Microsoft Windows Server 2008 R2 Standard, Enterprise 및 Datacenter(x64) Edition(활성화된 Hyper-V 역할 포함)
- Microsoft Windows Web Server 2008 R2(활성화된 Hyper-V 역할 포함)
- Microsoft Windows HPC Server 2008 R2(x64) Edition
- Microsoft Windows Server 2003 R2 Standard 및 Enterprise(x86) Edition SP2
- Microsoft Windows HPC Server 2008(x64) Edition

<mark>◇ 주: 12</mark>개 하드 드라이브 시스템에서는 지원되지 않습니다.

- Microsoft Windows Server 2003 R2 Standard, Enterprise 및 Datacenter(x64) Edition SP2
- Red Hat<sup>®</sup> Enterprise Linux<sup>®</sup> AS 및 ES(버전 4.8)(x86\_64)
- Red Hat Enterprise Linux AS 및 ES(버전 4.8) $(x86)$
- Red Hat Enterprise Linux Server 5.3(x86–64)
- Red Hat Enterprise Linux Server 5.3(x86)
- SUSE<sup>®</sup> Linux Enterprise Server  $10(x86-64)$  SP3
- SUSE Linux Enterprise Server 11(x86–64)
- VMware® vSphere™ ESXi 버전 4.0
- VMware Virtual Infrastructure 3 ESXi 버전 3.5 업데이트 4
	- $\mathcal{U}$  주: 12개 하드 드라이브 시스템에서는 VMware Virtual Infrastructure 3 ESXi 버전 3.5 업데이트 4가 지원되지 않습니다.

• Citrix<sup>®</sup> XenServer™ Enterprise(버전 5.5)

 $\mathbb Z$  주: 12개 하드 드라이브 시스템에서 Citrix XenServer Enterprise(버전 6.0) <sup>를</sup> 지원합니다.

• Citrix Essentials for XenServer Enterprise(버전 5.5)

■ 주: 지원되는 운영 체제에 대한 최신 정보는 support.dell.com을 참조하십시오.

### 기타 필요한 정보

#### 경고 : 시스템과 함께 제공되는 안전 및 규제 정보를 참조하십시오 . 보증 정보는 이 문서에 포함되어 있거나 별도의 문서로 제공됩니다 .

- 랙 솔루션과 함께 제공되는 랙 설명서에는 시스템을 랙에 설치하는 방법 이 기술되어 있습니다.
- *하드웨어 소유자 매뉴얼*에서는 시스템 기능에 대한 정보를 제공하고 시 스템 문제 해결 방법 및 시스템 구성요소 설치 또는 교체 방법을 설명합니 다. 이 문서는 support.dell.com/manuals에서 온라인으로도 제공됩니다.
- 운영 체제, 시스템 관리 소프트웨어, 시스템 업데이트 및 시스템과 함께 구입한 시스템 구성요소와 관련된 설명서 및 도구를 비롯하여 시스템을 구성 및 관리하는 데 필요한 설명서 및 도구를 제공하는 모든 매체가 시스 템과 함께 제공됩니다.
	- $\mathscr{U}_\blacktriangle$  주: 새로운 업데이트가 없는지 support.dell.com/manuals에서 항상 확인하 십시오. 업데이트에는 최신 정보가 수록되어 있으므로 다른 문서를 읽기 전에 반드시 먼저 참조하시기 바랍니다.

### 기술 지원 얻기

본 안내서의 절차가 이해되지 않거나 시스템이 제대로 작동하지 않을 경우에 는 하드웨어 소유자 매뉴얼을 참조하십시오. Dell™포괄적인 하드웨어 교육 및 인증을 제공합니다. 자세한 내용은 www.dell.com/training을 참조하십시오. 지역에 따라 이 서비스가 제공되지 않을 수도 있습니다.

### 기술 사양

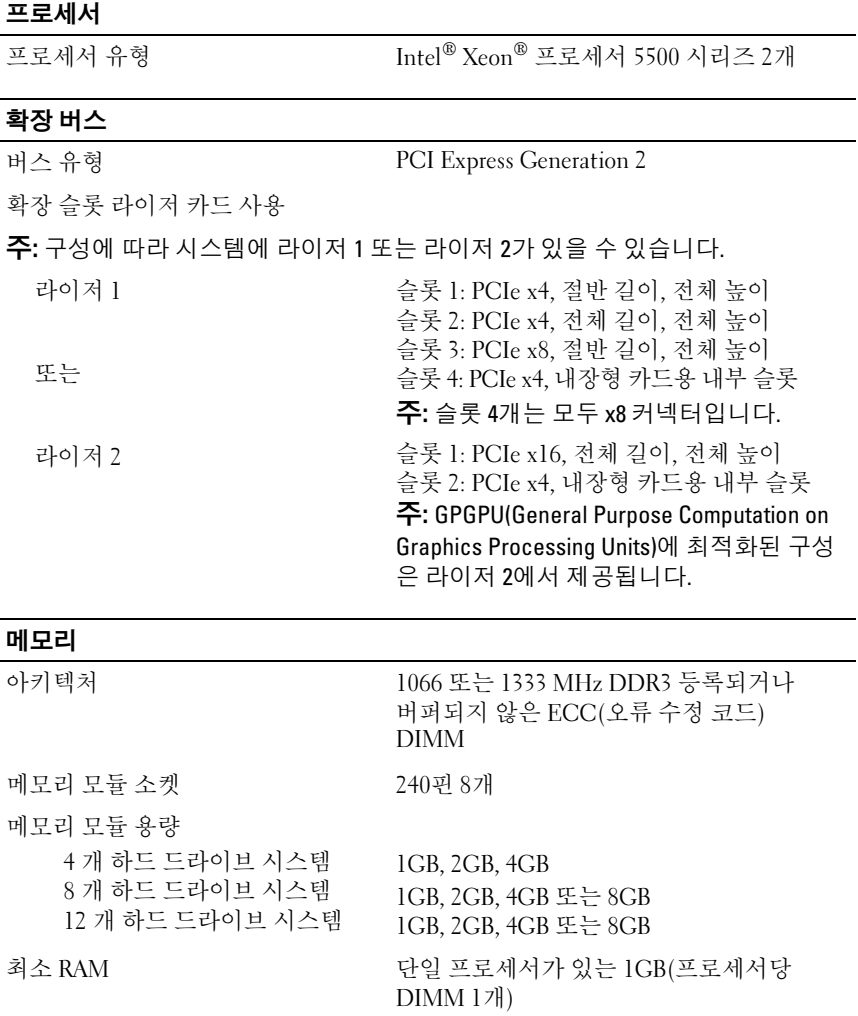

#### **메모리** (계속)

#### 최대 RAM

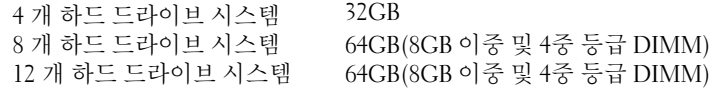

### 드라이브

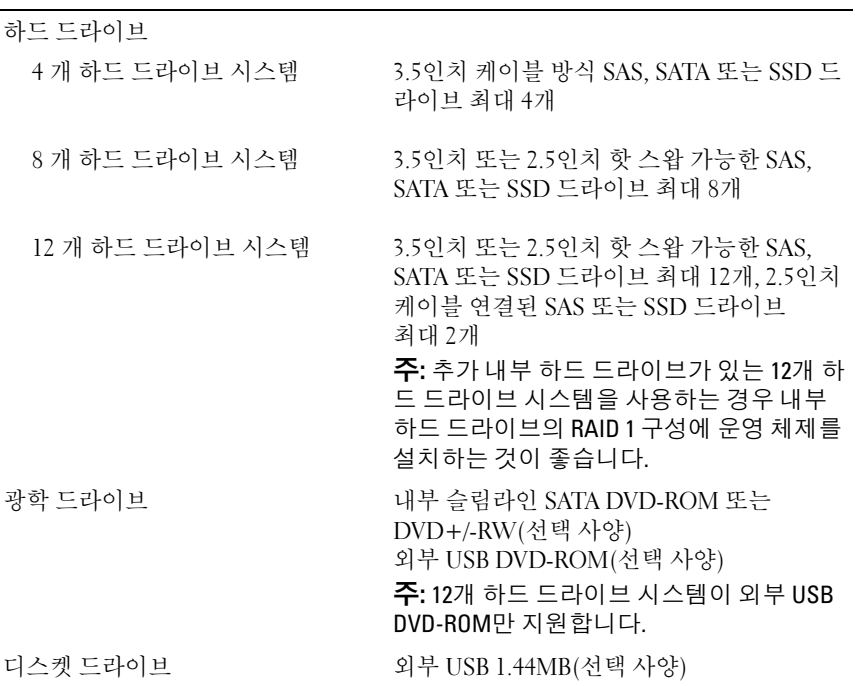

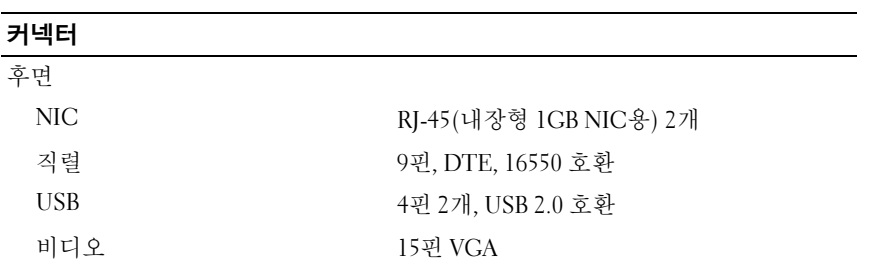

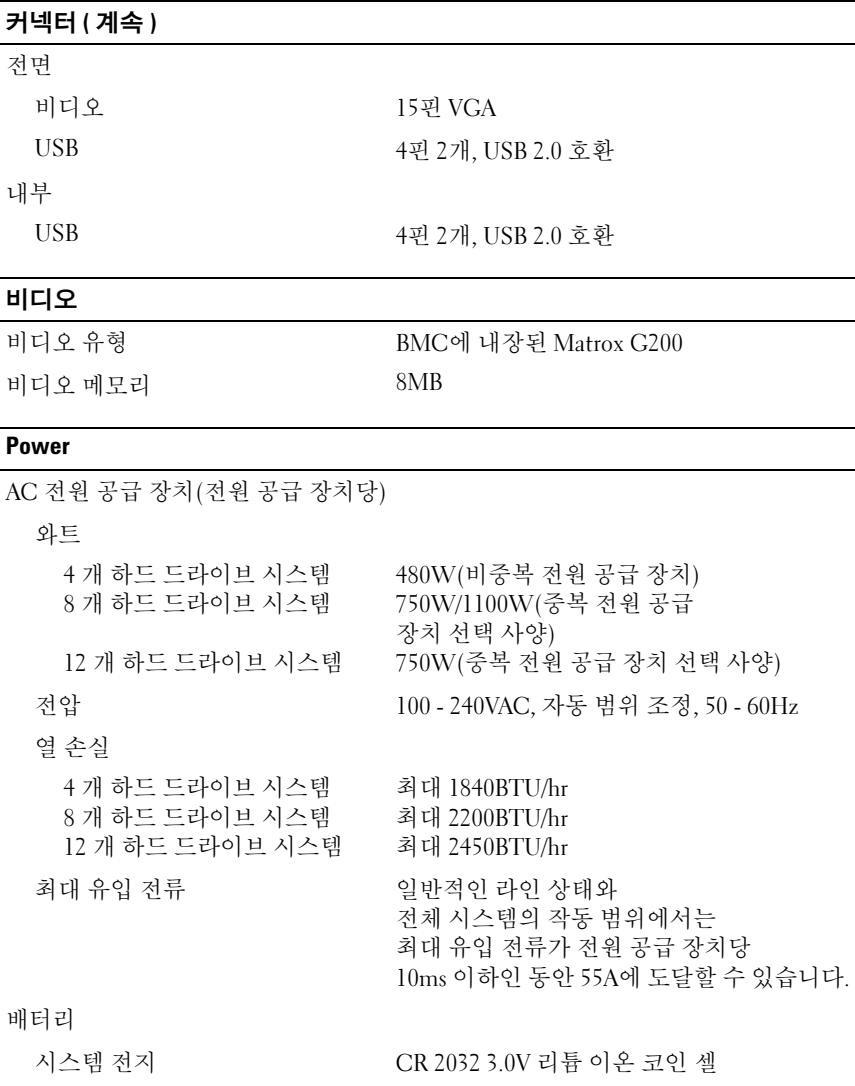

### 실제

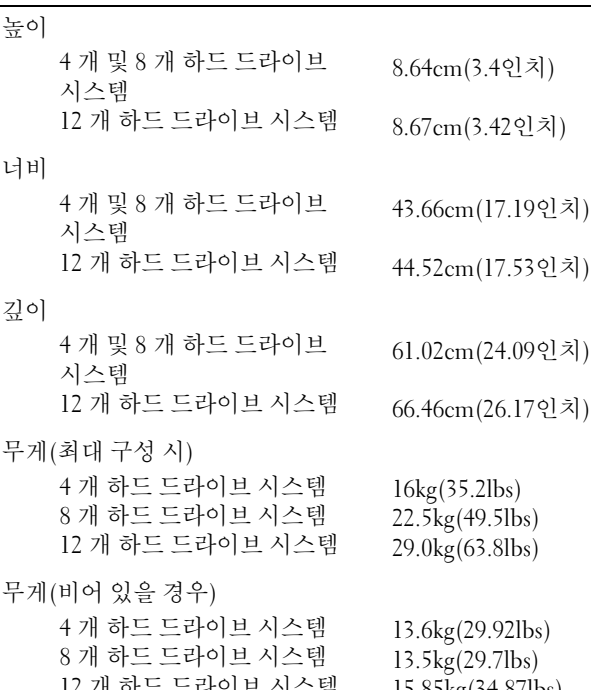

 $15.85k<sub>g</sub>(34.87)h$  $5.85$ 

12 <sup>개</sup> 하드 드라이브 시스템

#### 환경

주: 특정 시스템 구성을 위한 환경 측정에 대한 자세한 정보는 www.dell.com/environmental\_datasheets<sup>를</sup> 참조하십시오.

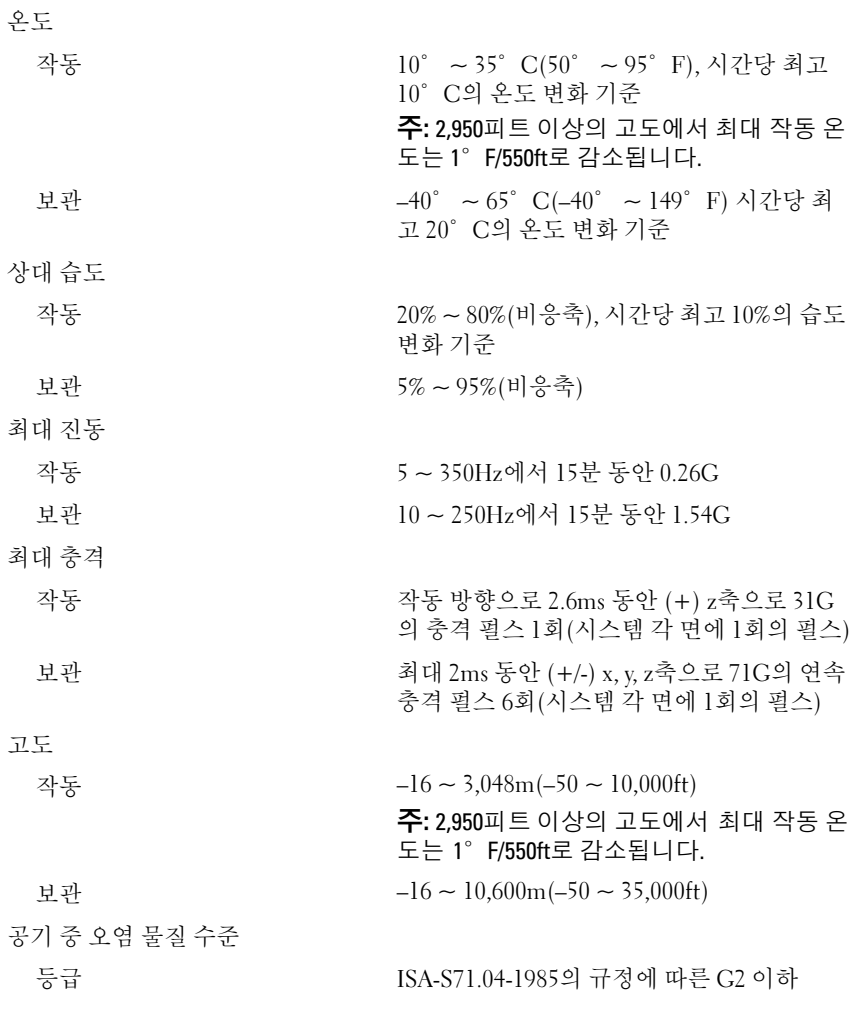

68 | 시스템시작하기